UNIVERSIDADE TECNOLÓGICA FEDERAL DO PARANÁ DEPARTAMENTO ACADEMICO DE CONSTRUÇÃO CIVIL CURSO DE ENGENHARIA CIVIL

TIAGO TADEU AMARAL DE OLIVEIRA

# **DESENVOLVIMENTO DE UM APLICATIVO ANDROID PARA O DIMENSIONAMENTO DE VIGAS EM CONCRETO ARMADO**

TRABALHO DE CONCLUSÃO DE CURSO

CAMPO MOURÃO 2014

## TIAGO TADEU AMARAL DE OLIVEIRA

# **DESENVOLVIMENTO DE UM APLICATIVO ANDROID PARA O DIMENSIONAMENTO DE VIGAS EM CONCRETO ARMADO**

Trabalho de Conclusão de Curso de Graduação, apresentado à Disciplina Trabalho de Conclusão de Curso 2, do Curso Superior de Engenharia Civil do Departamento Acadêmico de Construção Civil da Universidade Tecnológica Federal do Paraná - UTFPR, como requisito parcial para a obtenção do título de Bacharel em Engenharia Civil.

Orientador: Prof. Msc. Adalberto L. R. de Oliveira

Co-orientador: Prof. Msc. Douglas Fukunaga

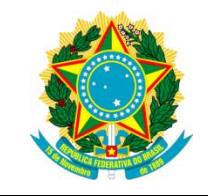

**Ministério da Educação Universidade Tecnológica Federal do Paraná Câmpus Campo Mourão Diretoria de Graduação e Educação Profissional Departamento Acadêmico de Construção Civil Coordenação de Engenharia Civil**

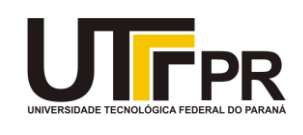

### **TERMO DE APROVAÇÃO**

## **Trabalho de Conclusão de Curso DESENVOLVIMENTO DE UM APLICATIVO ANDROID PARA O DIMENSIONAMENTO DE VIGAS EM CONCRETO ARMADO**

**por**

#### **Tiago Tadeu Amaral de Oliveira**

Este Trabalho de Conclusão de Curso foi apresentado às 16:00 do dia 03 de dezembro de 2014 como requisito parcial para a obtenção do título de ENGENHEIRO CIVIL, pela Universidade Tecnológica Federal do Paraná. Após deliberação, a Banca Examinadora considerou o trabalho aprovado.

**Profª. Msc. Douglas Fukunaga Prof. Esp. Sergio O. Q. Braga** ( UTFPR ) Co-orientador

( UTFPR )

**Profª. Dr. Marcelo R. Carreira** ( UTFPR )

**Prof. Msc. Adalberto L. R. Oliveira** (UTFPR) *Orientador*

Responsável pelo TCC: **Prof. Me. Valdomiro Lubachevski Kurta**

Coordenador do Curso de Engenharia Civil: **Prof. Dr. Marcelo Guelbert**

*A Folha de Aprovação assinada encontra-se na Coordenação do Curso.*

#### **AGRADECIMENTOS**

Agradeço primeiramente a minha família que me incentivou durante os longos anos de estudo que dediquei a minha graduação. Em especial a minha mãe Darlene Lopes de Amaral de Oliveira e ao meu pai Adalberto Luís Rodrigues de Oliveira pelo amor, incentivo, apoio e orientação na realização deste trabalho.

Ao meu co-orientador, o prof. Msc. Douglas Fukunaga que esteve sempre disposto a auxiliar no desenvolvimento do trabalho quando solicitado.

E a todos que direta ou indiretamente fizeram parte da minha formação, o meu muito obrigado.

#### **RESUMO**

O dimensionamento de elementos estruturais tais como vigas, pilares e lajes são muito demorados, para isso é altamente recomendável à utilização de softwares que auxiliem nesse processo. Este trabalho teve como objetivo desenvolver um aplicativo Android capaz de dimensionar as armaduras das vigas de concreto armado atendendo aos requisitos da NBR 6118/2014, na hipótese de que esse aplicativo apresentasse resultados semelhantes aos realizados manualmente. Para a realização deste trabalho foi utilizado à plataforma de desenvolvimento Eclipse com o plugin ADT (Android Development Tools) que é disponibilizada pela Google. A hipótese foi confirmada, pois os resultados obtidos pelo software foram satisfatórios.

#### **ABSTRACT**

The dimension of structural elements such as beams, columns and slabs is time consuming so it is highly recommended to use software to assist in this process. This work had as objetive develop an Android application that can dimension reinforced concrete beams grounded the requirements of NBR 6118/2014 (Brazilian Code), the hypothesis that this application presented similar results to made manualment. Eclipse software with the plugin ADT (Android Development Tools) provided for the Google was used to develop this work. The hypothesis was confirmed because the results obtained by the software were satisfactory.

# **LISTA DE ILUSTRAÇÕES**

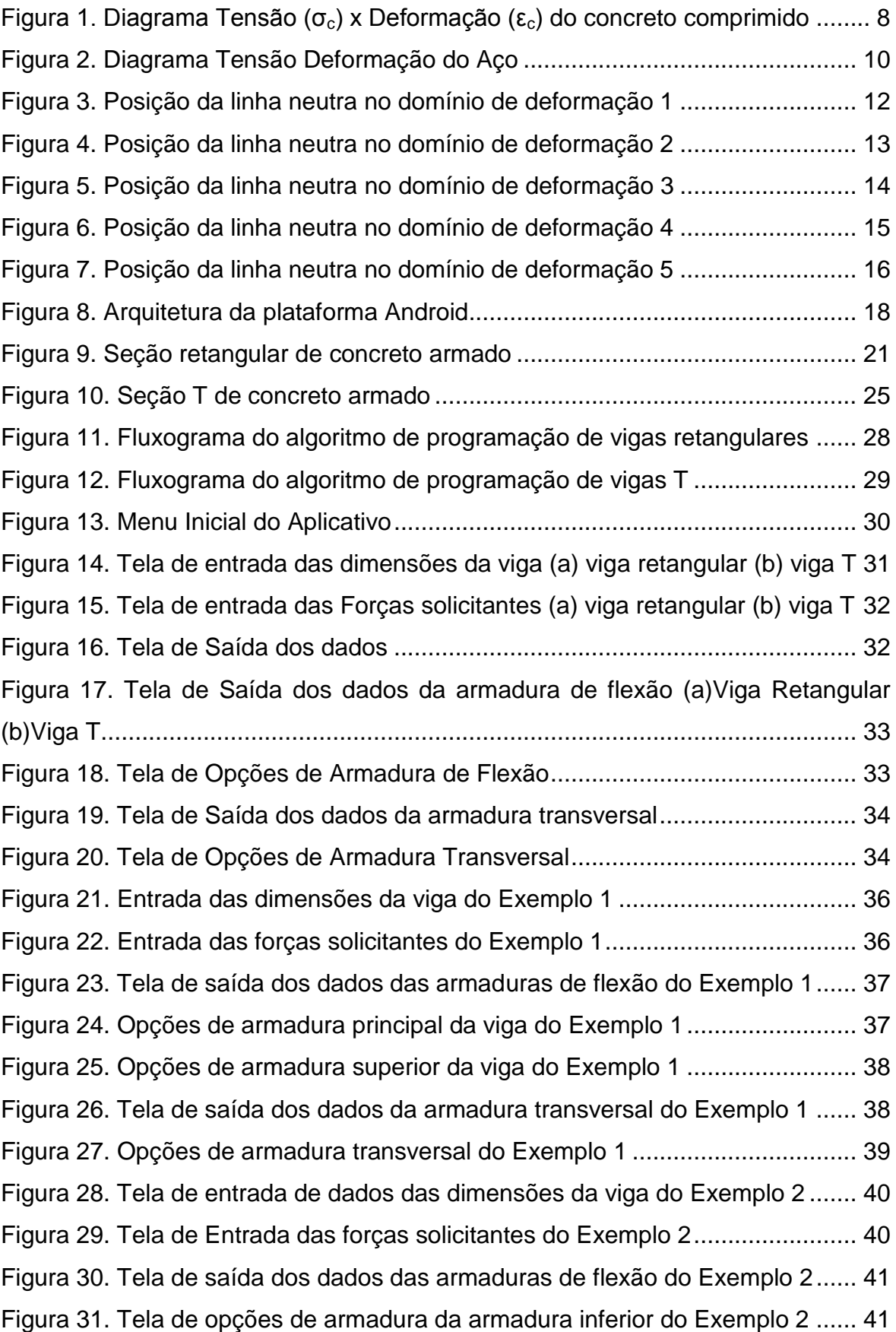

Figura 32. [Tela de opções de armadura da armadura superior do Exemplo 2](#page-51-0) .... 42

### **LISTA DE QUADROS**

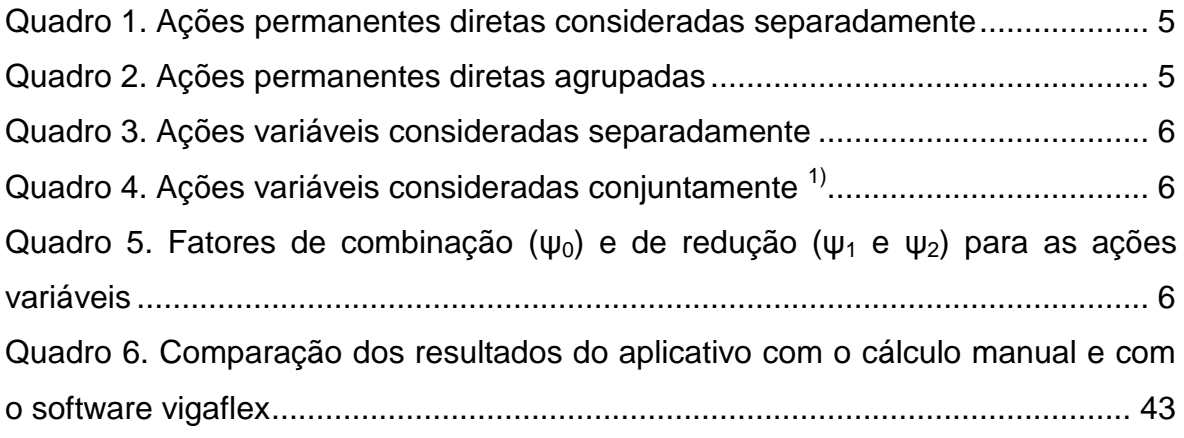

# **SUMÁRIO**

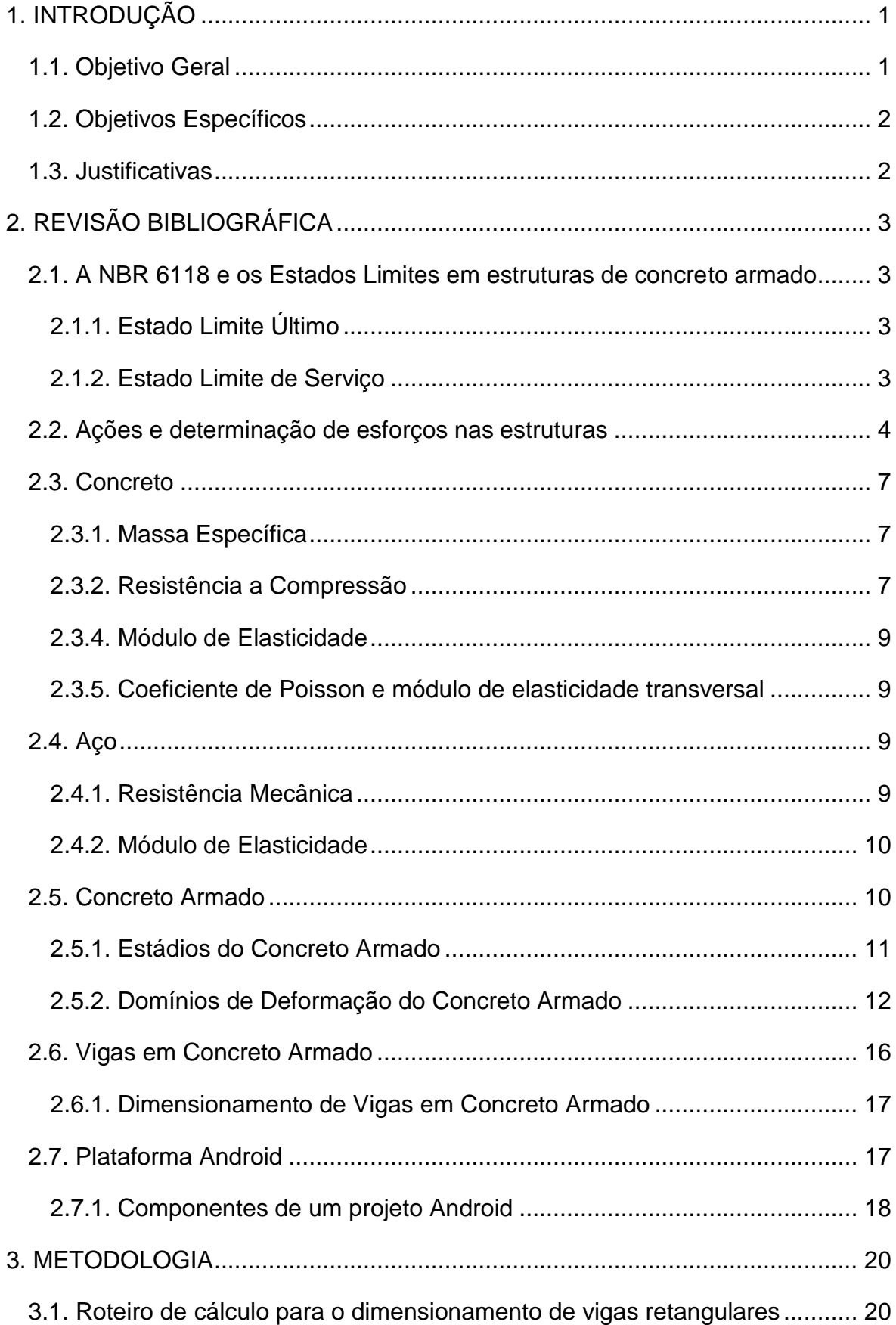

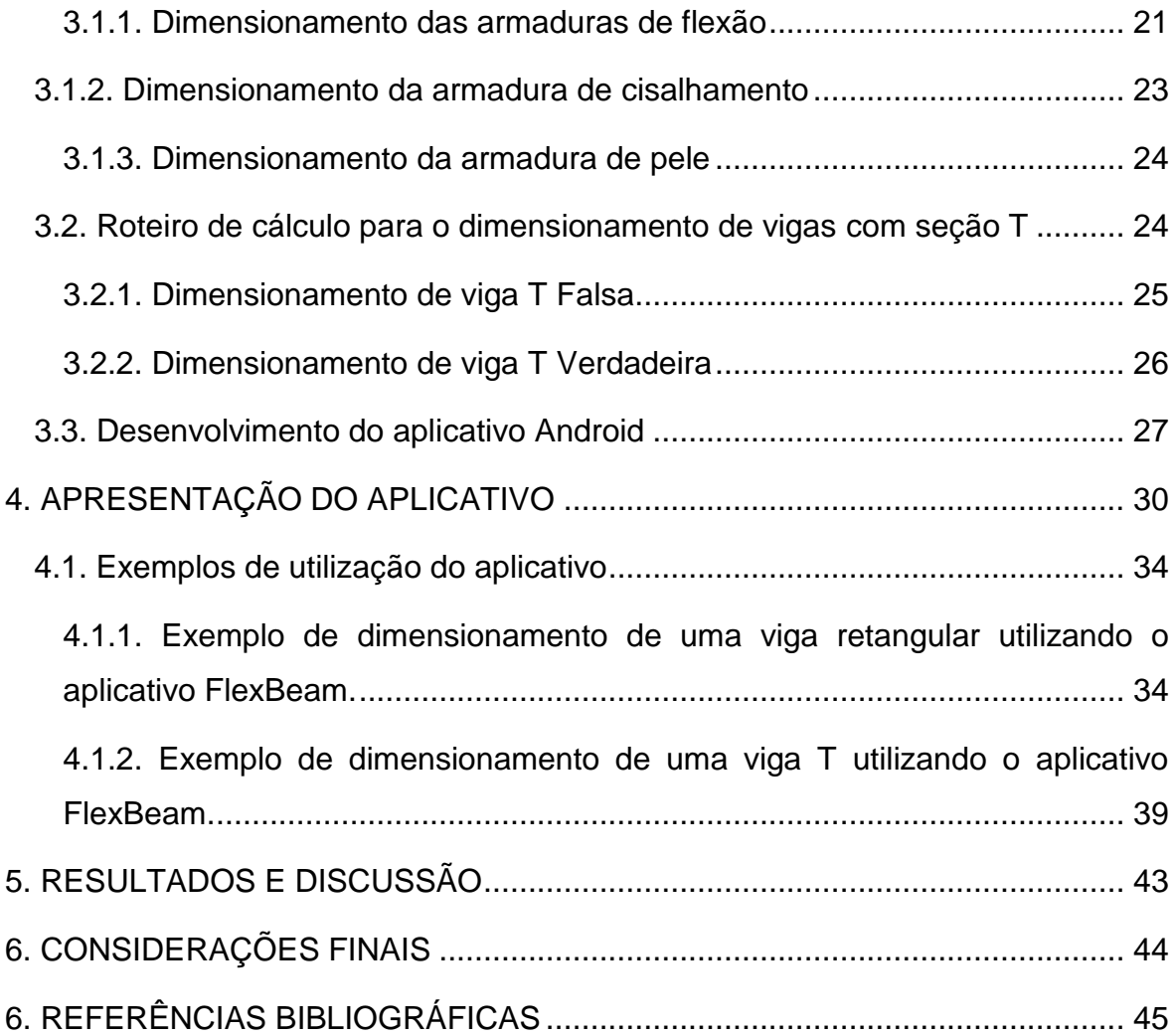

## <span id="page-10-0"></span>**1. INTRODUÇÃO**

O concreto armado é um material que devido sua facilidade de execução, poder ser moldado em qualquer formato se respeitadas às normas técnicas e possui alta durabilidade, além disso, é o material estrutural mais utilizado no Brasil e no mundo. Três elementos estruturais são muito frequentes em estruturas de concreto armado: as lajes, as vigas, e os pilares.

A redução do custo de fabricação de cada um dos elementos estruturais de uma construção em concreto armado traz uma economia significativa no custo final da obra. Realizar a etapa de dimensionamento de forma manual é muito trabalhoso, por isso é de extrema importância que esse processo seja facilitado, uma forma eficaz de atingir esse objetivo é a utilização de softwares.

Foi selecionada a plataforma de dispositivos móveis, tais como smartphones e tablets para a realização desse software, pois atualmente esses dispositivos tem aumentado consideravelmente sua capacidade de processamento, tornado possível o desenvolvimento de aplicativos voltados para a área de engenharia.

Para a realização desse aplicativo foi selecionado a plataforma Android, devido ela ser uma das mais utilizadas no mundo, possuindo vantagens como, ser multitarefa, seu código ser aberto e ter compatibilidade em diversos aparelhos de marcas distintas. Todo o procedimento adotado neste trabalho é baseado na NBR 6118/2014 "Projeto de Estruturas de Concreto – Procedimento" que foi publicada em abril de 2014.

A hipótese desse trabalho é que o aplicativo Android apresente resultados semelhantes aos realizados manualmente e aos realizados pelo software vigaflex.

#### <span id="page-10-1"></span>**1.1. Objetivo Geral**

O objetivo geral desse trabalho é desenvolver um aplicativo Android que seja capaz de dimensionar vigas retangulares e vigas com seção T de concreto armado atendendo aos requisitos da NBR 6118 "Projeto de estruturas de concreto – Procedimento" em seus Estados Limites Últimos (ELU) para que seja garantida a segurança do elemento estrutural.

### <span id="page-11-0"></span>**1.2. Objetivos Específicos**

Os objetivos específicos desse trabalho são:

- Conhecer a linguagem de programação Java;
- Elaborar um fluxograma para o dimensionamento;
- Escrever um código computacional;
- Programar um código computacional na plataforma de desenvolvimento Eclipse;
- Validar o software desenvolvido por meio de comparações com o cálculo manual;

### <span id="page-11-1"></span>**1.3. Justificativas**

Esse aplicativo servirá como ferramenta para a utilização prática em obras na checagem de armaduras ou em caso de alterações na estrutura. Aliado a um software para cálculo de esforços internos poderá realizar a etapa de dimensionamento de vigas de forma rápida, sem que haja necessidade do engenheiro ou arquiteto sair da obra para a realização de novos cálculos. Além disso, pode ser utilizado para fins de aprendizagem.

## <span id="page-12-0"></span>**2. REVISÃO BIBLIOGRÁFICA**

## <span id="page-12-1"></span>**2.1. A NBR 6118 e os Estados Limites em estruturas de concreto armado**

A NBR 6118 "Projeto de Estruturas de Concreto – Procedimento" apresenta os requisitos básicos para a elaboração de um projeto de concreto simples, concreto armado e concreto protendido.

As estruturas de concreto armado devem ser projetadas atendendo a níveis de segurança satisfatórios, esta segurança está condicionada a verificação de estados limites. Segundo a NBR 6118 (2014) estado limite é definido como o estado mínimo de desempenho da finalidade da construção. E os estados limites a serem considerados para a realização de um projeto estrutural são o Estado Limite de Serviço e o Estado Limite Último.

### <span id="page-12-2"></span>**2.1.1. Estado Limite Último**

Segundo a NBR 6118 (2014) o Estado Limite Último (ELU) é um estado que devido a sua ocorrência cause a ruina da estrutura como um todo ou parte dela. Nesse estado que é realizado o dimensionamento dos elementos estruturais.

Segundo a NBR 8681 (2003) "Ações e segurança nas estruturas – Procedimento" em um projeto estrutural deve ser considerado os ELUs caracterizados pela perda de equilíbrio da estrutura, ruptura ou deformação excessiva dos materiais, transformação da estrutura em um sistema hipostático, instabilidade dinâmica ou por deformação.

#### <span id="page-12-3"></span>**2.1.2. Estado Limite de Serviço**

O Estado Limite de Serviço (ELS) é um estado que devido a sua ocorrência ou repetição causem desconforto ao usuário ou que apresentem indícios de comprometimento da durabilidade da construção.

Após o dimensionamento que é realizado no ELU devem-se realizar verificações no ELS de forma a garantir as condições para uso normal da construção. As verificações mais importantes são os estados limites de formação de fissuras e de abertura de fissuras.

#### <span id="page-13-0"></span>**2.2. Ações e determinação de esforços nas estruturas**

Para a realização de um projeto estrutural deve-se analisar a influência de todas as ações que exerçam esforços na estrutura, de forma a garantir que a mesma apresentará níveis aceitáveis de utilização e que sua ruina somente ocorra em casos excepcionais.

Segundo a NBR 8681 (2003) as ações podem ser classificadas em três categorias: permanentes, variáveis e excepcionais.

As cargas permanentes (g) são todas aquelas que ocorrem sem interrupção desde a sua concepção, ou seja, é o peso próprio de todos os elementos presentes na edificação.

As cargas variáveis (q) são as cargas que podem estar presentes durante a vida útil da construção, ou seja, são cargas previstas para a edificação. (Exemplos: pessoas, mobiliário, veículos).

As cargas excepcionais são aquelas que possuem uma chance muito remota de acontecer tais como cargas provenientes de enchentes, explosões, incêndios, abalos sísmicos (dependendo da região pode ser considerada uma carga variável), etc..

Para o levantamento das cargas incidentes na estrutura é recomendado utilizar a NBR 6120 "Cargas para o cálculo de estruturas de edificações", que fixa os valores mínimos para a determinação das cargas. Nessa etapa devem-se considerar somente as cargas permanentes (g) e as cargas variáveis (q).

Com o objetivo de garantir a segurança da estrutura de concreto a NBR 8681 (2003) recomenda a utilização de coeficientes de ponderações nas ações permanentes (Quadros 1 e 2) e variáveis (Quadros 3 e 4) para o cálculo das combinações no ELU. A mesma argumenta que a probabilidade de ocorrência das ações variáveis em níveis máximos simultaneamente é muito pequena,

devido a esse fato podemos utilizar um fator de combinação para considerar a simultaneidade de atuação das ações (Quadro 5).

<span id="page-14-0"></span>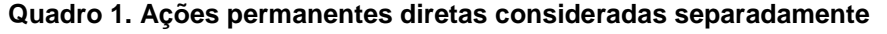

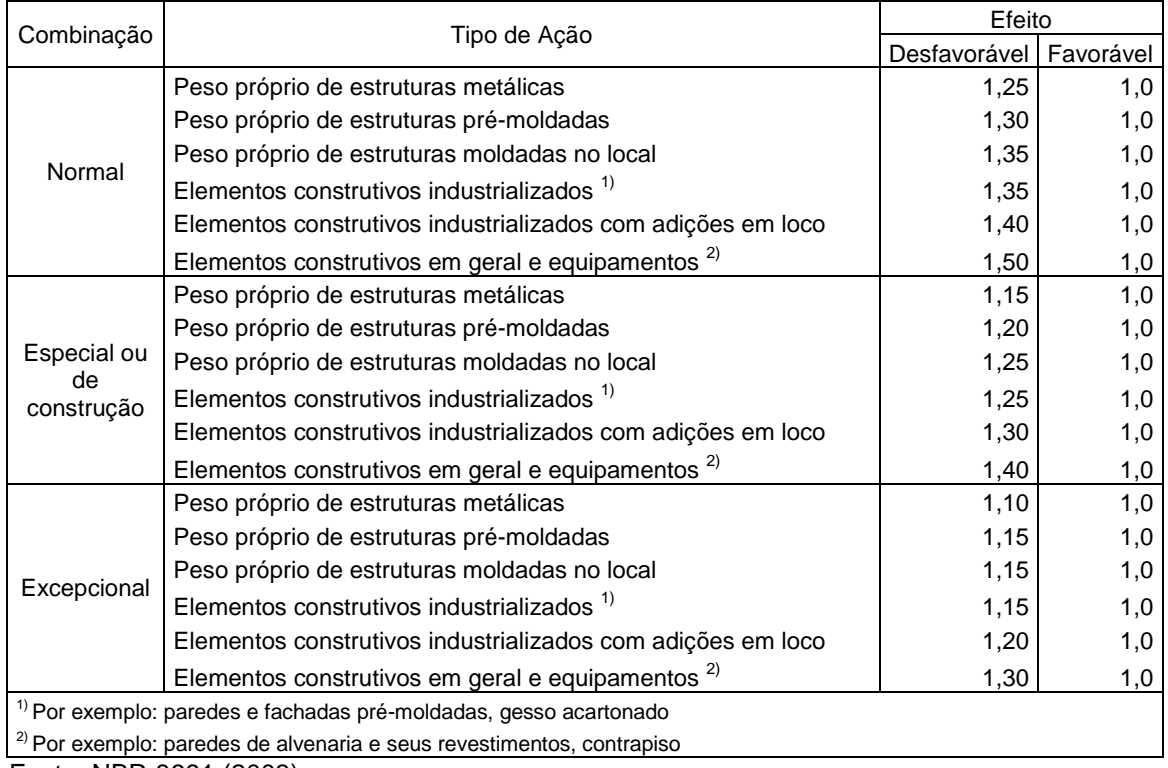

Fonte: NBR 8681 (2003)

### <span id="page-14-1"></span>**Quadro 2. Ações permanentes diretas agrupadas**

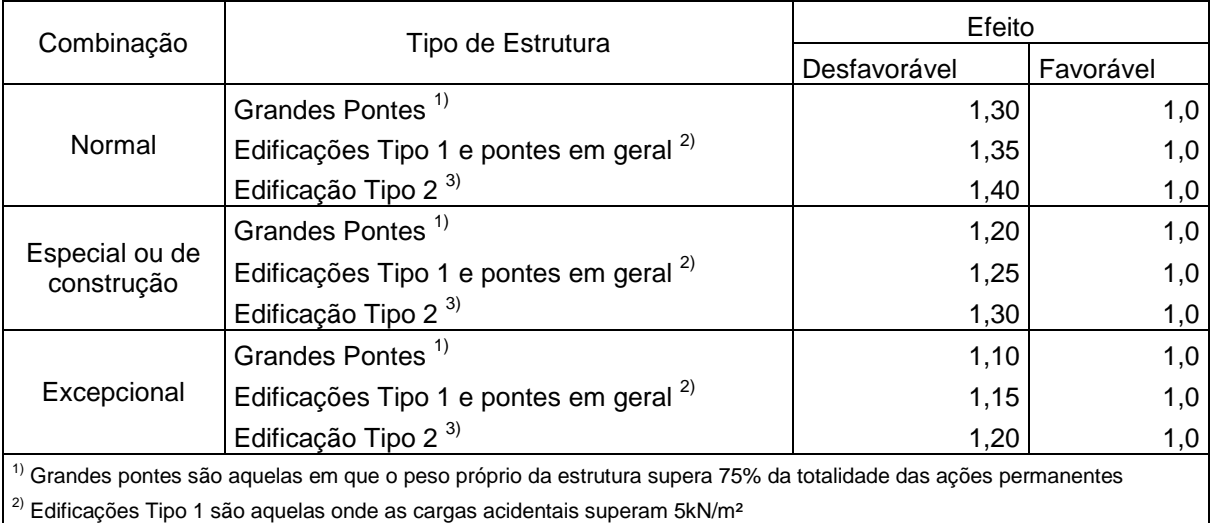

 $3)$  Edificações Tipo 2 são aquelas onde as cargas acidentais não superam 5kN/m<sup>2</sup>

Fonte: NBR 8681 (2003)

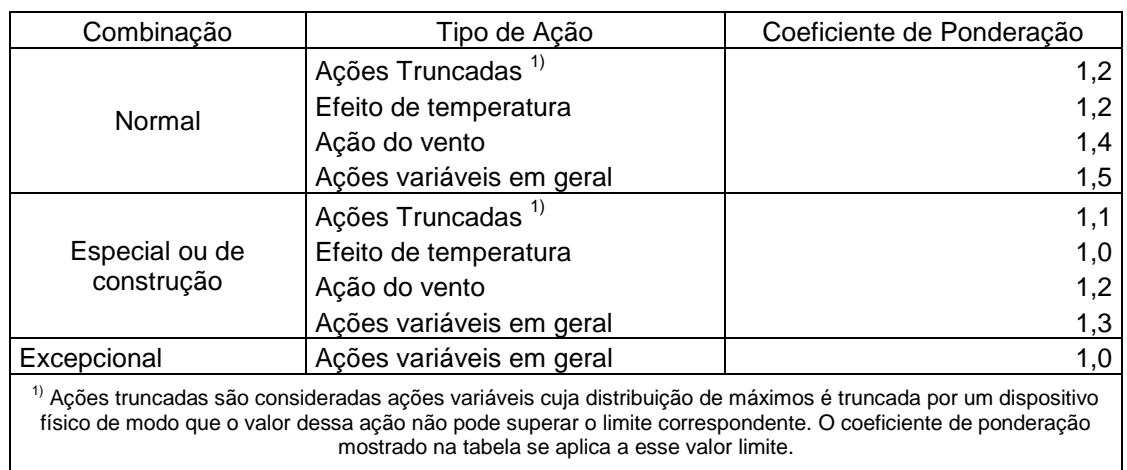

#### <span id="page-15-0"></span>**Quadro 3. Ações variáveis consideradas separadamente**

Fonte: NBR 8681 (2003)

<span id="page-15-1"></span>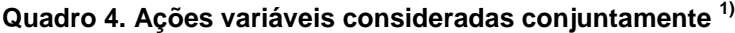

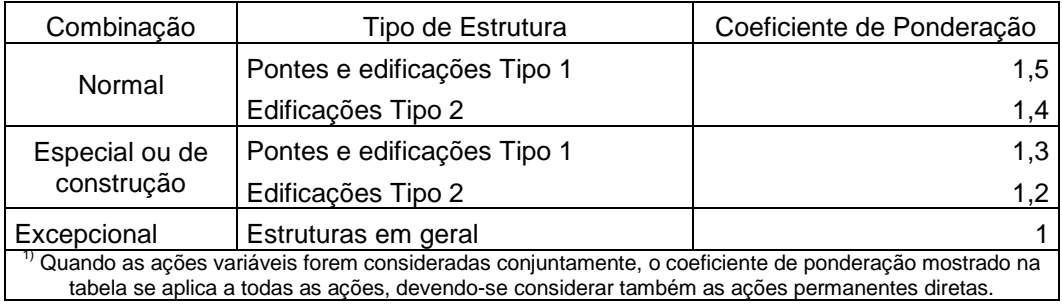

Fonte: NBR 8681 (2003)

#### <span id="page-15-2"></span>**Quadro 5. Fatores de combinação (ψ0) e de redução (ψ<sup>1</sup> e ψ2) para as ações variáveis**

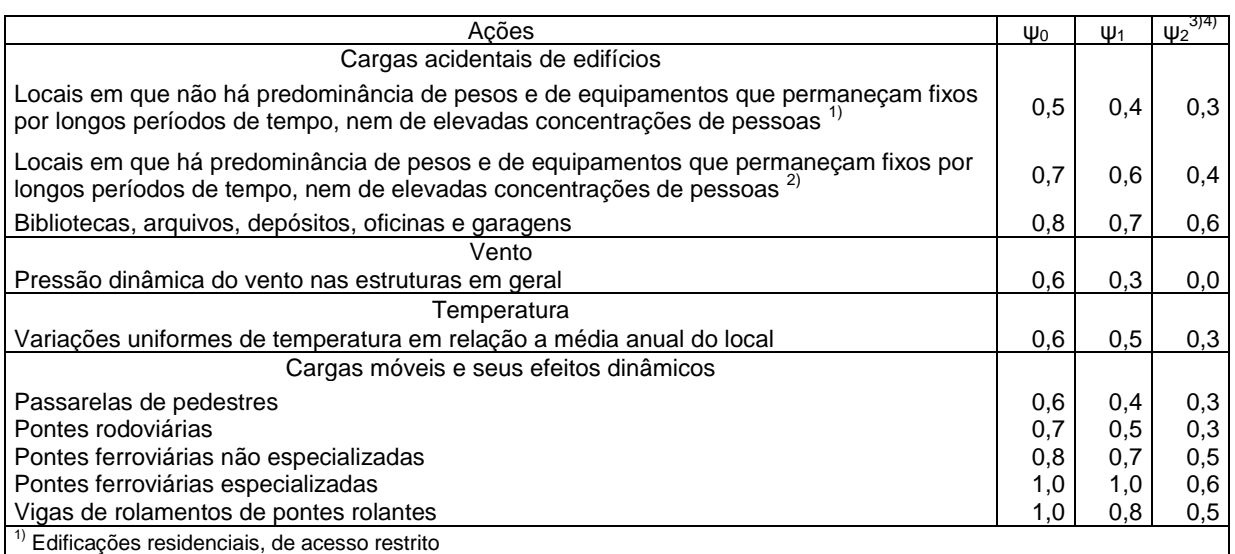

 $^{2)}$  Edificações comerciais, de escritórios e de acesso público

 $^{3)}$  Para combinações excepcionais onde a ação principal for sismo, admiti-se adotar para  $\psi_2$  o valor zero

<sup>4)</sup> Para combinações excepcionais onde a ação principal for o fogo, o fator de redução ψ<sub>2</sub> pode ser reduzido, multiplicando-o

por 0,7

Fonte: NBR 8681 (2003)

#### <span id="page-16-0"></span>**2.3. Concreto**

Segundo Araújo (2014) o concreto é o material resultante da mistura de um aglomerante (cimento), com agregados (graúdo e miúdo) e água, e que devem ser adicionados alguns aditivos de acordo com a necessidade de utilização.

Segundo a NBR 8953 (2009) "Concreto para fins estruturais - Classificação pela massa específica, por grupos de resistência e consistência" o concreto pode ser dividido em dois grupos de resistência, o grupo I com resistências características (fck) aos 28 dias entre 10 e 50 MPa, e o grupo II com fck acima de 50Mpa. A NBR 6118/2014 se aplica aos concretos dos grupos I e II até a classe C90.

Para efeitos de segurança é necessário que se utilize um coeficiente de minoração da resistência do concreto ( $\gamma_c$ ) que em casos normais para a superestrutura é igual a 1,4.

#### <span id="page-16-1"></span>**2.3.1. Massa Específica**

Segundo a NBR 6118 (2014) pode-se adotar como massa especifica o valor de 2400Kg/m<sup>3</sup> para concreto e de 2500Kg/m<sup>3</sup> para concreto armado, caso o valor não seja conhecido.

#### <span id="page-16-2"></span>**2.3.2. Resistência a Compressão**

Segundo a Kaefer (2014) a deformação de plastificacão de concretos classe I comprimidos é igual a 0,035 na flexão pura e 0,002 na compressão axial, variando na compressão excêntrica.

Observa-se na figura 1 que foram consideradas que as tensões de compressão fossem positivas, assim como os encurtamentos, e que o limite de encurtamento do concreto é igual a 0,0035. Também se pode notar que entre o trecho  $\varepsilon = 0$  e  $\varepsilon_{c1}$  o diagrama é descrito por uma parábola de segundo grau e no trecho entre  $\varepsilon_{c1}$  e  $\varepsilon_{cu}$  ele é descrito por uma reta, demonstrando que o módulo de elasticidade do concreto não é constante.

Segundo a NBR 6118 (2014) deve-se utilizar valores mínimos para a resistência de compressão do concreto, de 15MPa para fundações, de 20MPa em peças com armaduras passivas, e de 25MPa em peças com armaduras ativas (concreto protendido).

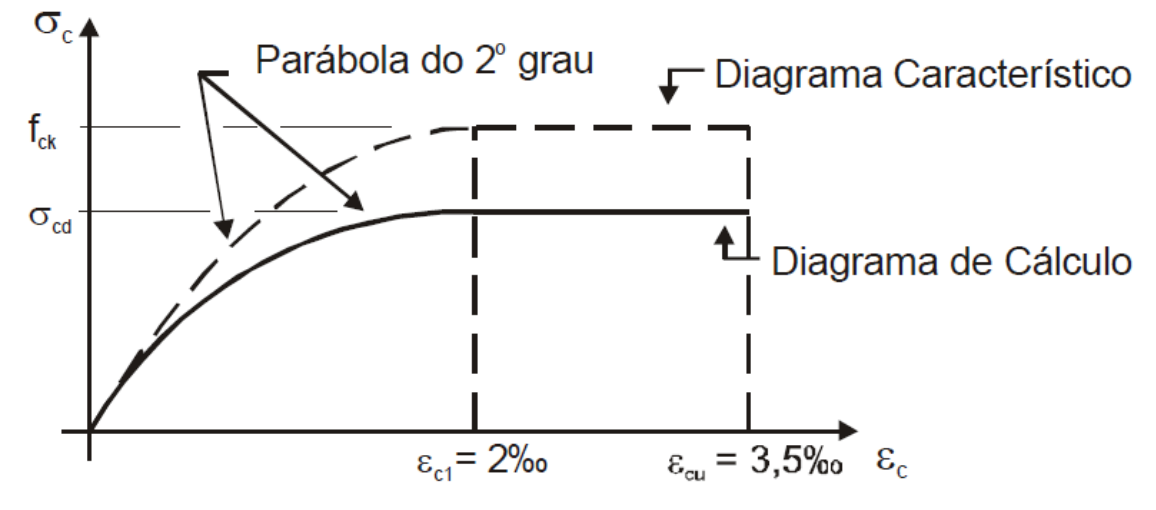

<span id="page-17-0"></span>**Figura 1. Diagrama Tensão (σc) x Deformação (εc) do concreto comprimido**

Fonte: Kaefer (2000).

#### **2.3.3. Re**s**istência a Tração**

O concreto é um material que não apresenta boa resistência à tração, comparando com sua resistência de compressão. Por isso pode-se desprezar sua resistência quando a seção transversal de concreto armado está sendo tracionada, mas sua resistência à tração deve ser estimada para determinar a tensão resistente ao cisalhamento.

Segundo a NBR 6118 (2014) na falta de ensaios para a determinação da resistência de tração do concreto, ela pode ser determinada pelas seguintes equações:

 $f_{ctm} = 0.3. f_{ck}^{2/3}$  $f_{ctk,inf} = 0.7. f_{ctm}$  $f_{ctk, sup} = 1.3. f_{ctm}$ 

Em que a resistência a tração media do concreto  $(f_{ctm})$ , a resistência a compressão característica do concreto  $(f_{ck})$ , a resistência a tração inferior do concreto ( $f_{ctk,inf}$ ), e a resistência a tração superior do concreto ( $f_{ctk,sup}$ ) são dados em megapascal.

#### <span id="page-18-0"></span>**2.3.4. Módulo de Elasticidade**

Segundo Santos (1983) o diagrama tensão deformação do concreto não segue a lei de Hooke, porém seria inviável considerar a mudança no módulo de elasticidade do concreto ao longo do tempo, portanto para simplificar os cálculos considera-se que o módulo de elasticidade é constante e calculado pela formula:  $E_{ci}$  = 5600.  $f_{ck}^{1/2}$ ;

Em que o módulo de elasticidade inicial  $(E_{ci})$ , e a resistência característica do concreto  $(f_{ck})$  são dados em megapascal (MPa).

#### <span id="page-18-1"></span>**2.3.5. Coeficiente de Poisson e módulo de elasticidade transversal**

Segundo a NBR 6118 (2014) o coeficiente de Poisson  $(v)$  do concreto pode ser considerado igual a 0,2 e o módulo de elasticidade transversal ( $G_c$ ) igual a 0,4E $_{\rm cs}$ .

### <span id="page-18-2"></span>**2.4. Aço**

O aço é uma liga metálica composta principalmente por ferro e por pequenas quantidades de carbono. O coeficiente de minoração do aço é igual a 1,15, devido sua produção possuir um controle tecnológico maior do que o concreto.

Segundo Carvalho (2009) o aço utilizado para o concreto armado é classificado de acordo com a sua resistência característica de escoamento, atualmente as barras e fios possuem três categorias, CA25, CA50 E CA60. No caso do aço CA50, por exemplo, sua resistência equivale a 500MPa.

#### <span id="page-18-3"></span>**2.4.1. Resistência Mecânica**

Segundo a NBR 6118/2014 o aço em elementos de concreto armado possui um limite de alongamento igual a 0,01. Essa limitação visa limitar a fissuração do concreto. Já no encurtamento deve-se utilizar o valor máximo de deformação do concreto que é igual a 0,0035.

Pode-se observar na figura 2 que o aço é um material dúctil, pois apresenta grandes deformações antes da ruptura. Também nota-se que ele apresenta comportamento simular na tração e na compressão.

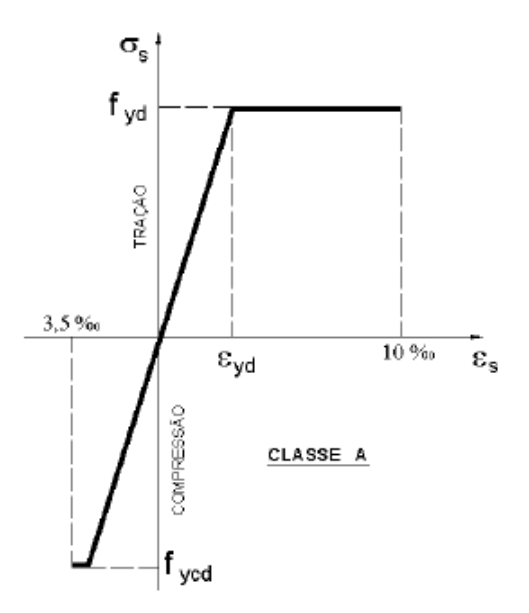

<span id="page-19-0"></span>**Figura 2. Diagrama Tensão Deformação do Aço**

Fonte: Pinheiro (2007)

#### <span id="page-19-1"></span>**2.4.2. Módulo de Elasticidade**

A NBR 6118:2014 recomenda utilizar como módulo de elasticidade valores entre 200 e 210 gigapascal (GPa), na falta de ensaios ou valores fornecidos pelo fabricante.

#### <span id="page-19-2"></span>**2.5. Concreto Armado**

O Concreto Armado como seu próprio nome diz é um concreto que possui uma armadura com o fim de resistir os esforços de tração, pois o concreto somente resiste a esforços de compressão, geralmente é utilizado em elementos estruturais como vigas, pilares e lajes.

Segundo Rocha (1982) para que o concreto e a armadura trabalhem de forma monolítica, ou seja, em conjunto como um único material, é necessário que a armadura e o concreto possuam uma boa aderência, coeficientes de dilatação aproximadamente iguais e também o concreto deve evitar que a armadura seja corroída por agentes externos.

A aderência entre a armadura e o concreto garante que não ocorra um deslizamento da barra de forma que elas trabalhem independentemente, ou seja, um elemento não transmita esforços para o outro. Essa propriedade é garantida

ao utilizar uma armadura nervurada e se ela estiver devidamente ancorada de acordo com o item 9.4 da NBR 6118/2014.

A segunda propriedade é garantida, pois o concreto e o aço possuem coeficientes de dilatação aproximadamente iguais, devido a esse fato que podemos utilizar o aço como armadura no concreto armado. Caso isso não fosse verdade ocorreriam grandes tensões provenientes das variações térmicas, ocasionando grandes fissuras no concreto.

Por último, para que a armadura não sofra corrosão proveniente das ações ambientais é necessário que haja um cobrimento mínimo que é estipulado na tabela 7.2 da NBR 6118/2014 com alterações devido à agressividade do ambiente.

#### <span id="page-20-0"></span>**2.5.1. Estádios do Concreto Armado**

Segundo Leggerini (2003) pelo fato do concreto não possuir grande resistência à tração podem ocorrer fissuras em peças de concreto armado submetidas à flexão, podendo ocasionar degradação ao elemento estrutural.

Segundo Rocha (1982) em uma peça de concreto armado submetida à flexão pura com carga gradativamente crescente as tensões passam por três fases distintas que são denominadas de estádios do concreto armado.

O estádio I é quando as solicitações são pequenas, com isso o concreto ainda resiste às tensões de tração não apresentando fissuras. Quando a peça encontra-se nesse estádio não é necessária a verificação de estado limite de serviço de abertura de fissuras, porém, para estar presente neste estádio devemse utilizar seções maiores, não tornando econômica a estrutura.

O estádio II é quando o concreto não resiste mais aos esforços de tração apresentando fissuras, com isso a armadura absorve totalmente os esforços de tração. Neste estádio é necessário verificar se há fissuras excessivas na estrutura para garantir a durabilidade da peça.

O estádio III é quando ocorre à ruptura do elemento estrutural devido o concreto comprimido estar na fase plástica aonde a lei de Hooke não é mais obedecida. É neste estádio que é realizada a etapa de dimensionamento no ELU.

#### <span id="page-21-1"></span>**2.5.2. Domínios de Deformação do Concreto Armado**

Segundo Fusco (1981) a ruina de um elemento estrutural de concreto armado ocorre devido às deformações excessivas no concreto e/ou na armadura. Portanto para calcular a força resistente de um elemento estrutural precisa-se determinar como o mesmo irá deformar-se.

Segundo a NBR 6118 (2014) a classificação dos tipos de deformação é chamada de domínio de deformação, e o concreto armado possui cinco domínios que são determinados pelo modo que a peça atinge a ruptura.

Para a determinação do domínio de deformação de atuação da peça é necessário saber a localização da linha neutra, que pode ser definida de forma adimensional pelo coeficiente  $\varepsilon$  que é dado pela fórmula:

$$
\varepsilon=\frac{x}{d};
$$

Em que:

 $x$  é a distância da linha neutra até o topo da viga;

 $d$  é a altura útil da viga

#### *2.5.2.1. Domínio de deformação 1*

O domínio de deformação 1 é caracterizado pelo alongamento excessivo das armaduras superiores e inferiores. Com isso despreza-se a resistência do concreto, pois a peça está totalmente tracionada.

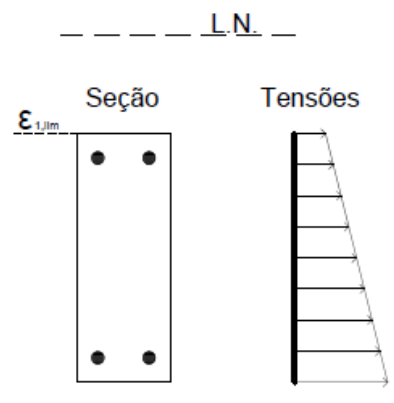

#### <span id="page-21-0"></span>**Figura 3. Posição da linha neutra no domínio de deformação 1**

Como se pode observar na figura 3 no domínio de deformação 1 a linha neutra (L.N.) está passando acima do  $\varepsilon_{1,lim}$ , ou seja, está passando fora da peça.

Nesse domínio de deformação estão incluídos os casos de tração axial e tração excêntrica com pequena excentricidade.

#### *2.5.2.2. Domínio de deformação 2*

O domínio de deformação 2 é caracterizado pelo alongamento excessivo da armadura inferior. Portanto a linha neutra corta a seção como se pode observar na figura 4. Porém a linha neutra deve estar acima do  $\varepsilon_{2b,lim}$  que estipula o limite entre o domínio 2 e o domínio 3.

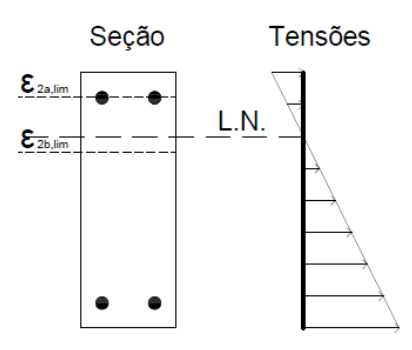

#### <span id="page-22-0"></span>**Figura 4. Posição da linha neutra no domínio de deformação 2**

No domínio 2 estão inclusos os casos de tração excêntrica com grande excentricidade, de flexão pura e de compressão excêntrica com grande excentricidade. Nesse domínio existe uma subdivisão que é determinada de subdomínio 2a e subdomínio 2b.

No subdomínio 2a é considerado que as armaduras de compressão não estão sendo eficientes, pois a linha neutra está muito profunda. Com isso devemos ignorar a contribuição da armadura comprimida, pois a deformação ultima da mesma é muito pequena. Já no subdomínio 2b isso não ocorre e consideramos a contribuição da armadura comprimida.

Segundo Fusco (1981) para a determinação do limite do domínio de deformação 2 e o 3 ( $\varepsilon_{2,lim}$ ) deve-se fazer as verificações com as seguintes formulas:

$$
\frac{x_{2,lim}}{d - x_{2,lim}} = 0.35 \text{ e}
$$

$$
\varepsilon_{2,lim} = \frac{x_{2,lim}}{d}
$$

Em que  $x_{2, lim}$  é a posição da linha que limita os domínios 2 e 3;

Segundo Fusco (1981) caso confirme-se que a peça está presente no domínio 2 deve-se aplicar as seguintes formulas para a determinação do subdomínio:

$$
\frac{2\%}{x_{2a,lim}} = \frac{10\%}{d - x_{2a,lim}} e
$$

$$
\varepsilon_{2a,lim} = \frac{x_{2a,lim}}{d}
$$

Em que  $x_{2a, lim}$  é a posição da linha que limita os subdomínios 2a e 2b;

### *2.5.2.3. Domínio de deformação 3*

O domínio de deformação 3 é caracterizado pelo alongamento excessivo da armadura inferior e da plastificação do concreto comprimido simultaneamente. Esta é a situação desejada no dimensionamento, pois se aproveitam os dois materiais completamente.

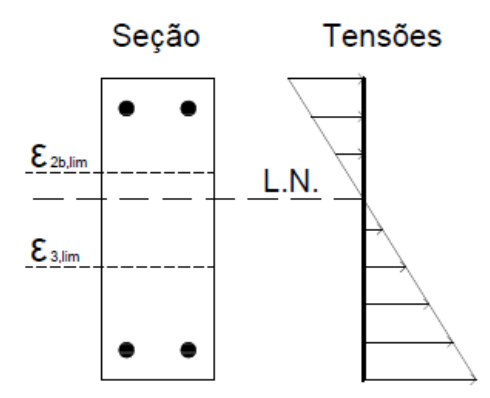

<span id="page-23-0"></span>**Figura 5. Posição da linha neutra no domínio de deformação 3**

Como podemos observar na figura 5 a linha neutra está cortando a seção, havendo na peça uma parte comprimida e uma tracionada. Neste domínio incluem-se os casos de tração com grande excentricidade, de flexão pura e de compressão com grande excentricidade.

Também pode-se observar na figura 5 que para a caracterização do domínio 3 a linha neutra deve estar abaixo de  $\varepsilon_{2b,lim}$  e acima de  $\varepsilon_{3,lim}$ .

O  $\varepsilon_{3,lim}$  pode ser calculado utilizando as seguintes formulas:

$$
\frac{3,5\%}{x_{3,lim}} = \frac{\varepsilon_{yd}}{d - x_{3,lim}}
$$

$$
\varepsilon_{3,lim} = \frac{x_{3,lim}}{d} = \frac{0,0035}{\varepsilon_{yd} + 0,0035}
$$

Em que a deformação de escoamento do aço  $(\varepsilon_{vd})$  é variável de acordo com o tipo de aço utilizado, e que  $x_{3, lim}$  é a posição da linha que limita os domínios 3 e 4;

#### *2.5.2.4. Domínio de deformação 4*

O domínio de deformação 4 é caracterizado pela plastificação do concreto comprimido. Nesse domínio está incluso somente os casos de compressão com grande excentricidade. Quando presente nesse domínio a ruptura da peça é frágil, ou seja, não possui um aviso prévio.

Pode-se observar na Figura 6 que para a caracterização do domínio 4 a linha neutra deve cortar a seção transversal da peça e deve estar abaixo do  $\varepsilon_{3,lim}$ e acima do  $\varepsilon_{4, lim}$ . Devido às baixas tensões de tração presentes nesse domínio pode-se considerar que a armadura de tração não possui deformações.

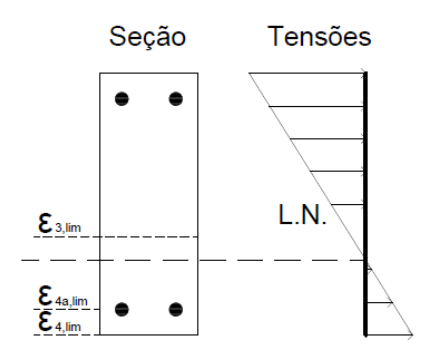

<span id="page-24-0"></span>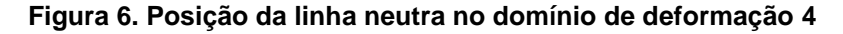

#### *2.5.2.5. Domínio de deformação 5*

O domínio de deformação 5 é caracterizado pela plastificação do concreto comprimido. Neste domínio estão inclusos os casos de flexo-compressão com pequena excentricidade e o de compressão sem excentricidade.

Pode-se observar na Figura 7 que a linha neutra não corta a peça e a seção está inteiramente comprimida

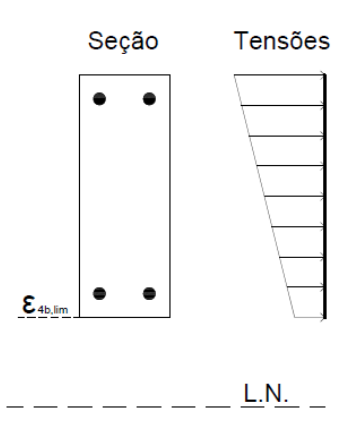

<span id="page-25-0"></span>**Figura 7. Posição da linha neutra no domínio de deformação 5**

#### <span id="page-25-1"></span>**2.6. Vigas em Concreto Armado**

Segundo Pinheiro (2007) as vigas são elementos lineares, ou seja, possuem um comprimento muito maior do que as outras dimensões, e tem como função estrutural transmitir esforços das lajes, paredes e de outras vigas para os pilares.

Os esforços predominantes nas vigas são o Momento Fletor, a Força Cortante e o Momento Torçor. Devido a isso as vigas podem estar presentes nos domínios de deformação 2, 3 e 4.

Quando as vigas estão presentes no domínio 2 acontece uma ruptura com aviso prévio, devido à aparição de grandes fissuras. Quando presente nesse domínio diz-se que a viga está subarmada.

O domínio ótimo para as vigas é o domínio 3, pois se aproveita o concreto e o aço em sua totalidade, e ainda acontece uma ruptura com aviso prévio. Quando presente nesse domínio diz-se que a viga está normalmente armada.

O domínio 4 deve ser evitado em vigas, pois este se caracteriza por uma ruptura frágil da peça, portanto não ocorrem avisos sobre a possível ruina. Quando presente nesse domínio diz-se que a viga está superarmada.

As vigas de concreto armado apresentam três tipos de armaduras, são elas:

- Armadura Longitudinal: É a armadura responsável pela absorção das tensões provenientes da flexão das vigas.
- Armadura Transversal: É a armadura responsável pela absorção das tensões cisalhantes das vigas proveniente das forças cortantes e momentos de torção.

 Armadura de Pele: É a armadura responsável pelo não aparecimento de fissuras nas laterais das vigas com altura superior a 60 centímetros.

#### <span id="page-26-0"></span>**2.6.1. Dimensionamento de Vigas em Concreto Armado**

Segundo Cunha (2009) após obter os esforços atuantes na estrutura devem-se realizar as combinações de ações para obter os efeitos mais desfavoráveis, de forma a garantir a segurança nos ELU e nos ELS.

Segundo a NBR 6118 (2014) as combinações últimas devem seguir a seguinte formula:

 $Fd = \sum_{i=1}^{m} \gamma_{gi} F_{gik} + \gamma_{q1} F_{q1k} + \sum_{j=2}^{n} \gamma_{qj} \psi_{0j} F_{qjk}$ ;

Em que:

 $F_d$  é o valor de calculo das ações;

 $F_{aik}$  é o valor característico das ações permanentes;

 $F_{a1k}$  é o valor característico da ação variável principal;

 $F_{aik}$  é o valor característico das ações variáveis secundárias;

 $\psi_{0i}$  é o valor do fator de combinação para ações variáveis;

 $\gamma_{ai}$  é o coeficiente de ponderação da ações permanentes;

 $\gamma_{ai}$  é o coeficiente de ponderação da ações variáveis;

A estrutura deverá suportar a todas as combinações possíveis, devido a isso deverão ser considerados os valores críticos para a etapa de dimensionamento.

### <span id="page-26-1"></span>**2.7. Plataforma Android**

O Android é uma plataforma baseada no Linux com foco em dispositivos móveis, tais como tabletes e smartphones.

Segundo Freitas (2012) a plataforma Android possui uma arquitetura dividida em quatro níveis divididos conforme a Figura 8.

O primeiro nível da arquitetura Android é o Linux Kernel, que é o responsável pela inicialização do sistema e pelo gerenciamento do dispositivo. É neste nível que ocorre a comunicação do software com o hardware, portanto a linguagem de programação utilizada neste nível é a linguagem de máquina que muda de acordo com o fabricante do processador.

O segundo nível da arquitetura Android são as Libraries, que são as bibliotecas nativas da plataforma escritas na linguagem C e C++ que rodam diretamente no Linux. Neste nível ocorre a comunicação da primeira com a terceira camada de forma que ela identifique a base do processador. É devido a essa camada que o mesmo sistema operacional pode funcionar em qualquer tipo de dispositivo.

O terceiro nível da arquitetura Android é composto pela Application Framework, como a própria tradução literal diz é a estrutura do aplicativo. É nesta camada que o programador trabalha para o desenvolvimento de aplicativos utilizando a linguagem de programação Java para o procedimento lógico e a linguagem xml para o layout das telas.

O quarto nível da arquitetura Android são os aplicativos criados para a plataforma, esta é a camada que se encontra o usuário de dispositivos Android.

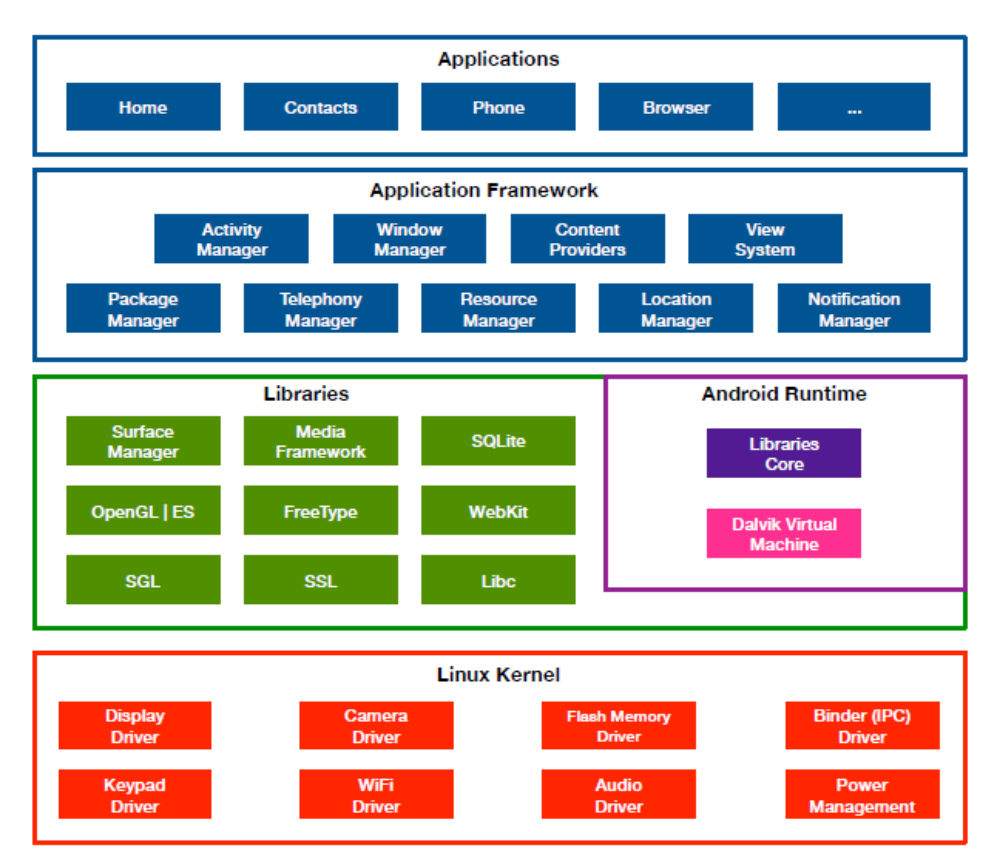

#### <span id="page-27-0"></span>**Figura 8. Arquitetura da plataforma Android**

Fonte: Freitas (2012)

#### <span id="page-27-1"></span>**2.7.1. Componentes de um projeto Android**

Um aplicativo Android é composto de quatro componentes, que são, as activities, os services, os content providers e os broadcast receivers.

A activity é basicamente uma classe que gerencia a interface com o usuário (UI), portanto todo aplicativo Android começa por uma Activity.

Os services, ao contrário das activity que executam tarefas com uma resposta gráfica, são executados em segundo plano, como por exemplo, o envio de e-mails e o download de arquivos.

Segundo Freitas (2012) content providers é um componente do Android que permite a comunicação entre aplicativos.

A Broadcast Receiver permite que o aplicativo, mesmo quando não em execução no dispositivo do usuário, execute tarefas em segundo plano, por exemplo: atualizar um banco de dados interno, porém ao contrario da classe service essa classe somente executa tarefas com processamento rápido.

### <span id="page-29-0"></span>**3. METODOLOGIA**

A metodologia desse trabalho buscou atender aos requisitos da NBR 6118 "Projeto de estruturas de concreto – Procedimento" em seus Estados Limites Últimos (ELU). Para isso foi necessário o desenvolvimento de roteiros de cálculo para o dimensionamento de vigas com seções retangulares, e para vigas com seção T.

Devido a grande maioria dos projetos serem elaborados prevendo a utilização de aços da classe CA50 nervurados para a armadura longitudinal (armadura de flexão), e de aços da classe CA60 lisos para os estribos (armadura transversal), essas foram às armaduras empregadas no processo de dimensionamento das vigas.

#### <span id="page-29-1"></span>**3.1. Roteiro de cálculo para o dimensionamento de vigas retangulares**

O processo de dimensionamento de vigas retangulares em concreto armado é dividido em três etapas, o dimensionamento das armaduras de flexão, o dimensionamento das armaduras de cisalhamento e o dimensionamento da armadura de pele.

Pode-se observar na figura 9 que o  $A_{s, sup}$  é a área de aço da armadura superior que o  $A_{\text{spele}}$  é a área de aço da armadura de pele que o  $A_{\text{sw}}$  é a área de aço da armadura transversal (estribos) e que o  $A_{s,inf}$  é a área de aço da armadura inferior. Também pode-se observar na mesma que b é o valor da base da viga, h o valor da altura da viga, d o valor da altura útil, d1 a distância do CG da armadura inferior até a base da viga, e d2 a distância do centro geométrico (CG) da armadura superior até o topo da viga.

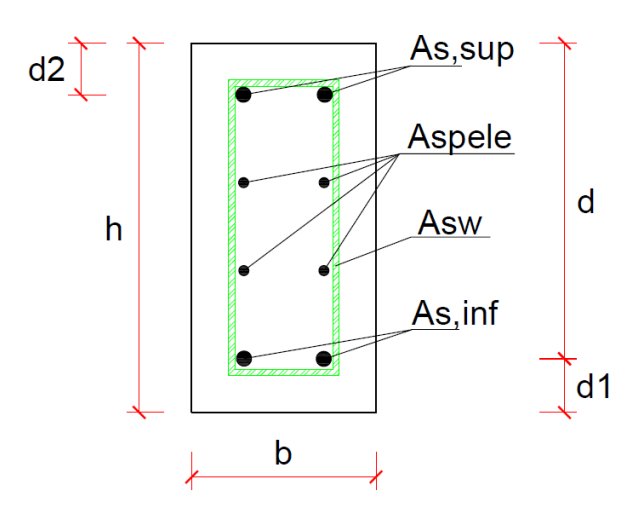

<span id="page-30-0"></span>**Figura 9. Seção retangular de concreto armado**

#### <span id="page-30-1"></span>**3.1.1. Dimensionamento das armaduras de flexão**

Deve-se verificar a necessidade da armadura superior (de compressão) resistir a esforços, para isso utiliza-se a seguinte formula para calcular o valor do momento que posiciona a linha neutra nos limites do domínio 3 e 4 ( $M_{d,lim}$ ):

$$
M_{d,lim} = \mu_{lim}.b.d^2.f_{cd};
$$

Em que para armaduras da classe CA50 o momento resistente reduzido  $(\mu_{lim})$  é igual a 0,32.

Caso o momento de cálculo for superior ao  $M_{d,lim}$  a viga deverá possuir armadura resistente de tração na parte inferior e de compressão na parte superior (armadura dupla), caso contrário será necessário somente que a armadura de tração na parte inferior (armadura simples) seja calculada para resistir aos esforços, pois o concreto resistirá as tensões de compressão atuantes.

#### **a) Dimensionamento de vigas com Armadura Simples:**

Em primeiro lugar deve-se calcular a posição da linha neutra em relação ao topo (y), pois quanto maior seu valor significa que maior será a tensão de tração na armadura.

$$
y = d.\left[1 - \sqrt{1 - \frac{M_d}{0.425 \cdot b \cdot d^2 \cdot f_{cd}}}\right];
$$

Em que:

 $M_d$  é o momento de cálculo;

 $f_{cd}$  é a resistência a compressão de cálculo do concreto;

Sabendo a posição da linha neutra podemos calcular a área de armadura necessária para que a viga resista às solicitações utilizando a fórmula a seguir:

$$
A_{s,inf} = \frac{0,85.f_{cd}.b.y}{f_{yd}};
$$

Porém devemos ainda comparar essa área de armadura para verificar se ela possui o mínimo de aço, utilizando a formula a seguir:

$$
A_{s,min} = 0.15\%A_c;
$$

Em que  $A_c$  é a área de concreto da viga;

Sendo que a área de aço inferior  $(A_{s,inf})$  deve ser maior ou igual a área de aço mínima  $(A_{s,min})$ , caso contrário deve-se utilizar o valor da armadura mínima. Mesmo sabendo que o concreto da parte superior sozinho já suporte as tensões devemos utilizar também uma armadura na parte comprimida (superior) da peça, pois antes de desformar a viga pode ocorrer uma inversão de esforços ocasionando uma tração na parte superior e compressão na parte inferior. Por isso devemos utilizar a área de aço superior  $(A_{s,sub})$  igual a área de aço mínima  $(A_{s,min}).$ 

### **b) Dimensionamento de vigas com Armadura Dupla:**

No processo de dimensionamento de vigas com armadura dupla a viga é dividida em duas partes, uma parte é a parcela que a viga resiste aos esforços trabalhando no domínio 3, a outra parte é a parcela que será dividida entre as armaduras superior e inferior.

Em primeiro lugar deve-se calcular o momento que posiciona a linha neutra nos limites do domínio 3 e 4 ( $M_{d,lim}$ ) e iguala-lo a M<sub>1</sub>.

 $M_1 = 0.68$ . b.  $d^2$ .  $f_{cd}$ .  $\beta_{x,lim}$ .  $(1 - 0.4$ .  $\beta_{x,lim}) = M_{d,lim}$ ;

Sendo que o coeficiente adimensional da linha neutra $(\beta_{x,lim})$ , para armaduras da classe C50, é igual a 0,628.

Após isso devemos verificar qual o momento restante que será absorvido pelas armaduras  $(M_2)$ .

$$
M_2 = M_d - M_1;
$$

Após isso devemos calcular as armaduras inferior e superior utilizando as seguintes formulas.

$$
A_{s1}=\frac{0,68.b.d.\beta_{x,lim}.f_{cd}}{f_{yd}};
$$

$$
A_{s2} = \frac{M_2}{(h - d1 - d2).f_{yd}};
$$
  

$$
A_{s, inf} = A_{s1} + A_{s2};
$$
  

$$
A_{s, sup} = A_{s2};
$$

Sendo que se o  $A_{s, sup}$  for menor que o  $A_{s,min}$  deve utilizar o valor da armadura mínima, e o  $A_{s,inf}$  deve ser menor o  $A_{s,max}$  caso contrario a viga deverá ser redimensionada.

#### <span id="page-32-0"></span>**3.1.2. Dimensionamento da armadura de cisalhamento**

Foi utilizado o modelo de cálculo I da NBR 6118:2014 para o cálculo das armaduras transversais da viga, esse modelo divide o dimensionamento a força cortante em três etapas.

a) Verificação da compressão diagonal do concreto  $(V_{Rd2})$ :  $V_{Rd2} = 0.27 \cdot \alpha_{V2} \cdot f_{cd} \cdot b \cdot d;$ 

 $\alpha_{V2} = (1$  $f_{ck}$  $\frac{16}{250}$  ;

Sendo que o valor da resistência à compressão característica do concreto  $(f_{ck})$ deve ser utilizado em Megapascal e o coeficiente de redução da resistência ( $\alpha_{V2}$ ) é adimensional.

b) Cálculo da força resistente da armadura transversal  $(V_{SW})$ :

$$
V_{Rd3} = V_c + V_{Sw};
$$
  
\n
$$
V_{Sw} = V_{Sd} - V_c;
$$
  
\n
$$
V_c = 0,6. f_{ctd}. b.d;
$$
  
\n
$$
f_{ctd} = \frac{f_{ctk,inf}}{\gamma_c};
$$

Em que:

 $V_{Rd3}$  é a resistência a força cortante da viga;

 $V_{Sd}$  é a força cortante de cálculo;

 $V_c$  é a força cortante absorvida pelo concreto;

 $f_{\text{ctk,inf}}$  é a resistência a tração inferior do concreto;

 $f_{ctd}$  é a resistência a tração de calculo do concreto;

c) Cálculo da área da armadura transversal  $(A_{sw})$ :

Devido a armadura transversal da viga formar um ângulo  $\alpha$  igual a 90° com a armadura longitudinal pode-se utilizar essa expressão para o cálculo da área de armadura:

$$
A_{Sw} = \frac{V_{Sw}}{0,9.d. f_{ywd}};
$$

$$
f_{ywd} = \frac{f_{ywk}}{\gamma};
$$

Em que:

 $f_{ywk}$  é a resistência de escoamento característica da armadura longitudinal;

 $f_{\text{ywd}}$  é a resistência de escoamento de cálculo da armadura longitudinal;

 $\gamma$  é coeficiente de minoração do aço que é igual a 1,15;

Porém o valor máximo para a resistência de cálculo da armadura transversal  $(f<sub>vwd</sub>)$  é igual a 435MPa, mesmo quando utilizamos armaduras da classe CA60. Devemos ainda comparar essa área de armadura transversal com a área mínima, utilizando a formula a seguir:

$$
\rho_{min} = \frac{A_{Sw,min}}{b} \ge \frac{0.2.f_{ctm}}{f_{ywk}};
$$

Caso a área de armadura for menor que a mínima deve-se utilizar a área de armadura mínima.

#### <span id="page-33-0"></span>**3.1.3. Dimensionamento da armadura de pele**

Quando as vigas possuem uma altura maior do que 60 cm deve-se utilizar uma armadura de pele com o intuito de evitar fissurações excessivas. Ela é calculada através da seguinte fórmula:

 $A_{spele} = 0.1\% A_{c}$ ;

Esse valor deve ser dividido pelo número de faces laterais que a viga possui, no caso de uma viga retangular são duas faces laterais, portanto deve-se utilizar metade da armadura calculada em cada face.

### <span id="page-33-1"></span>**3.2. Roteiro de cálculo para o dimensionamento de vigas com seção T**

Pode-se observar na figura 10 que o  $A_{s,sub}$  é a área de aço da armadura superior e que o A<sub>s,inf</sub> é a área de aço da armadura inferior. Também pode-se observar na mesma que  $b_w$  é o valor da base da nervura da viga, h o valor da altura da viga,  $b_f$  é o valor da base da mesa,  $h_f$  o valor da altura da mesa, d o valor da altura útil da viga, d1 a distância do CG da armadura inferior até a base da viga, e d2 a distância do CG da armadura superior até o topo da viga.

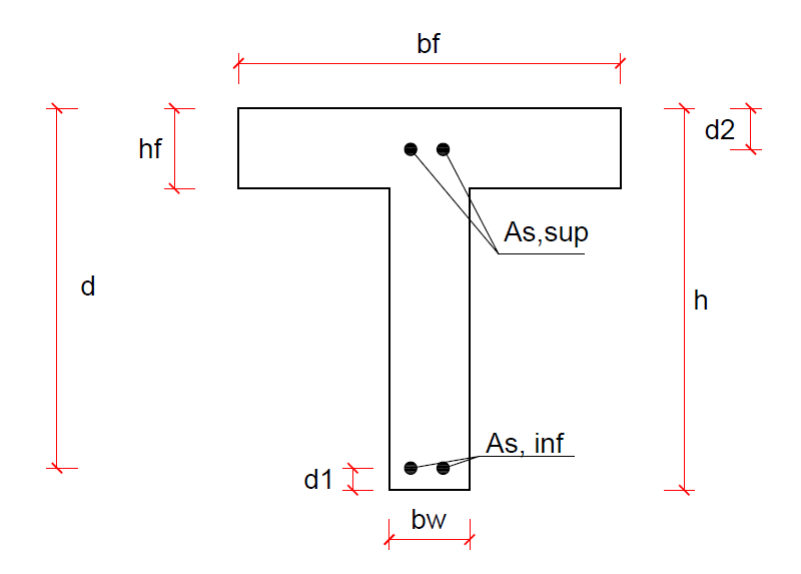

#### <span id="page-34-0"></span>**Figura 10. Seção T de concreto armado**

Para vigas com seção T submetidas à Força cortante deve-se dimensionar igual a uma viga com seção retangular com largura b<sub>w</sub> e altura h.

A primeira etapa no dimensionamento de uma viga com seção T é verificar se a viga se comporta como uma viga retangular (viga T Falsa) ou se ela se comporta como uma viga T (viga T verdadeira). Para isso devemos comparar o momento de cálculo com o momento limite  $(M_0)$ .

$$
M_0 = 0.85. f_{cd} \cdot b_f \cdot h_f \left(d - \frac{h_f}{2}\right);
$$

Caso o momento de cálculo ( $M<sub>d</sub>$ ) for inferior a  $M<sub>0</sub>$  considera-se que a viga T seja falsa, pois na flexão a viga se comporte como uma viga retangular. Caso contrário considera-se que a viga T é verdadeira.

#### <span id="page-34-1"></span>**3.2.1. Dimensionamento de viga T Falsa**

Quando a viga T é falsa, o dimensionamento da viga para resistir à flexão é igual à de uma viga retangular, porém pode-se utilizar o valor de  $b_f$  como o valor da base da viga.

#### <span id="page-35-0"></span>**3.2.2. Dimensionamento de viga T Verdadeira**

Quando a viga T é verdadeira, deve-se verificar o estado de atuação da viga calculando o momento que posiciona a linha neutra nos limites do domínio 3 e 4 para seções T ( $M^T_{d,lim}$ ) e o comparando com o momento de cálculo através da seguinte expressão:

$$
M_{d,lim}^T = 0.85. f_{cd}. b_f. h_f. \left(d - \frac{h_f}{2}\right);
$$

Caso o momento de cálculo (M<sub>d</sub>) for superior ao  $M_{d,lim}^T$  a viga T deverá possuir armadura de tração na parte inferior e de compressão na parte superior (armadura dupla), caso contrario será necessário somente a armadura de tração na parte inferior (armadura simples), pois o concreto comprimido resistirá as tensões atuantes.

A armadura mínima para vigas de seção T é calculada utilizando as seguintes formulas, deve-se utilizar o menor valor entre eles.

$$
A_{s,min} \leq \begin{cases} \frac{\omega_{min} \cdot A_c \cdot f_{cd}}{f_{yd}}; \\ \rho_{min} \cdot A_c \end{cases}
$$

Sendo que a taxa mecânica de armadura  $(\omega_{min})$  é igual a 0,024 e a taxa geométrica de armadura ( $\rho_{min}$ ) é igual a 0,15% para armaduras da classe CA50.

#### **a) Viga T com Armadura Simples**

Quando a viga T possui armadura simples a armadura de compressão pode ser calculada usando as seguintes formulas:

$$
Y = d - \sqrt{d^2 - 2 \cdot \left[ \frac{M_d}{0.85. f_{cd} \cdot b_w} - h_f \cdot \left( \frac{b_f}{b_w} - 1 \right) \cdot \left( d - \frac{h_f}{2} \right) \right]};
$$
  

$$
A_s = \frac{0.85. fcd}{f_{yd}} \cdot \left[ b_w \cdot Y + h_f \cdot (b_f - b_w) \right];
$$

Sendo que a área de aço deve ser maior ou igual à armadura mínima, caso contrário deve-se utilizar a armadura mínima.

#### **b) Viga T com Armadura Dupla**

Quando a viga T possui armadura dupla, podem-se calcular as armaduras superiores e inferiores com as seguintes formulas:

$$
A_{s,sup} = \frac{M_d - M_{d,lim}^T}{f_{yd} \cdot (d - d'')};
$$
  

$$
A_{s,inf} = \frac{0,85. f_{cd} \cdot [0,8. \beta_{x,lim} \cdot b_w \cdot d + h_f \cdot (b_f - b_w)]}{f_{yd}} + \frac{M_d - M_{d,lim}^T}{f_{yd} \cdot (d - d^2)};
$$

Sendo que o valor do  $\beta_{x, lim}$  é igual a 0,628 para aços da classe CA50.Deve-se verificar também que caso a armadura superior  $(A_{s, sub})$  for menor que a armadura minima  $(A_{s,min})$  deve-se utilizar o valor da armadura mínima, e a soma da armadura inferior  $(A_{s,inf})$  com a armadura superior deve ser menor que a armadura máxima (A<sub>s,max</sub>) caso contrário a viga deverá ser redimensionada com uma área maior.

#### <span id="page-36-0"></span>**3.3. Desenvolvimento do aplicativo Android**

Após o desenvolvimento dos roteiros de cálculo foi desenvolvido dois fluxogramas para demonstrar os algoritmos de programação utilizados para dimensionar as vigas retangulares (Figura 11) e vigas T (Figura 12).

Após isso se iniciou o desenvolvimento do aplicativo Android utilizando o software Eclipse com o plug-in ADT (Android Development Tools). O desenvolvimento do aplicativo foi realizado em duas etapas. A primeira etapa foi desenvolver as activities para a realização dos procedimentos de cálculo, utilizando a linguagem de programação Java, seguindo os fluxogramas dos algoritmos de programação. Já a segunda etapa consistiu na criação dos layouts das telas de exibição do programa, utilizando a linguagem de programação xml e utilizando o software Autodesk Autocad para os desenhos das seções transversais das vigas.

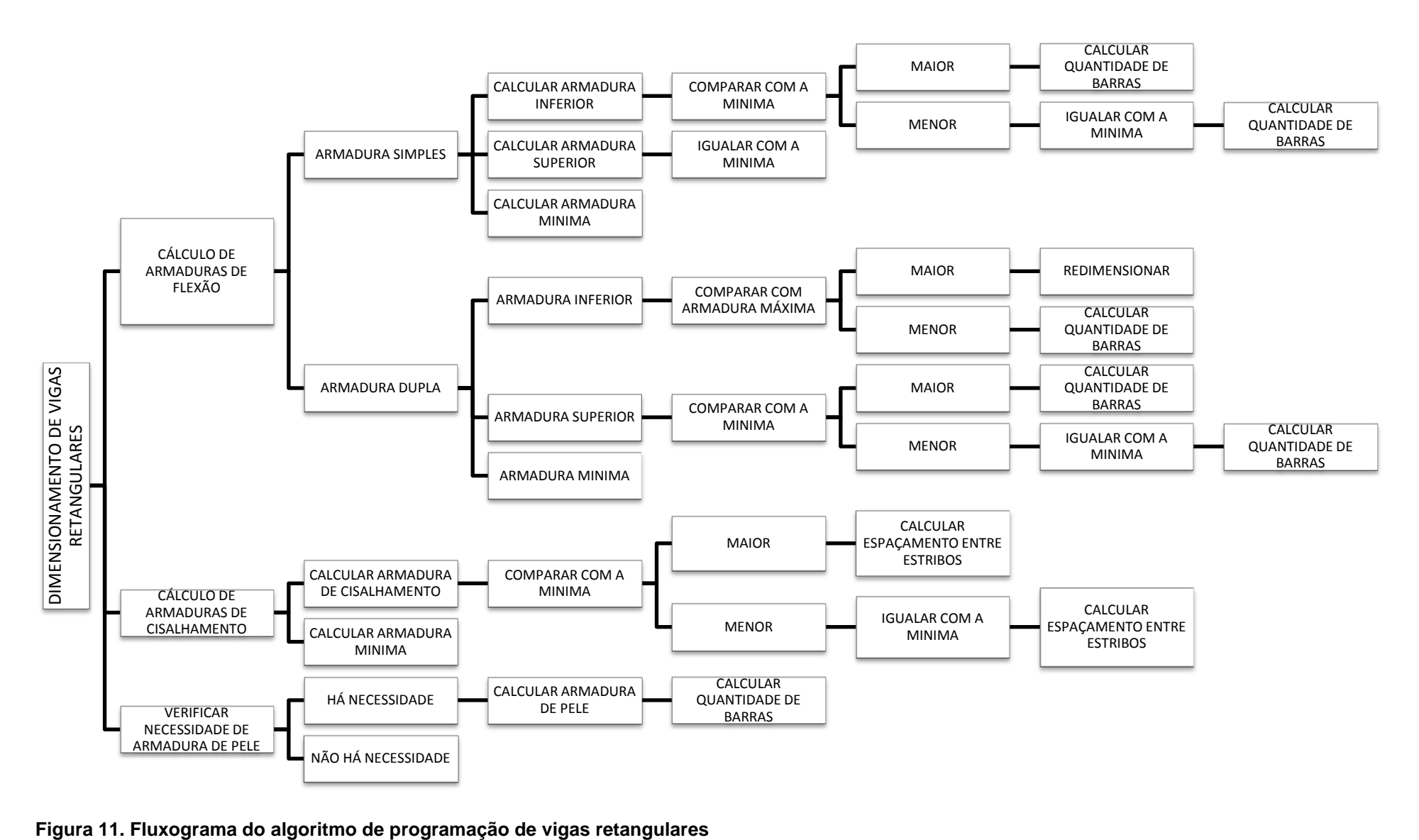

<span id="page-37-0"></span>

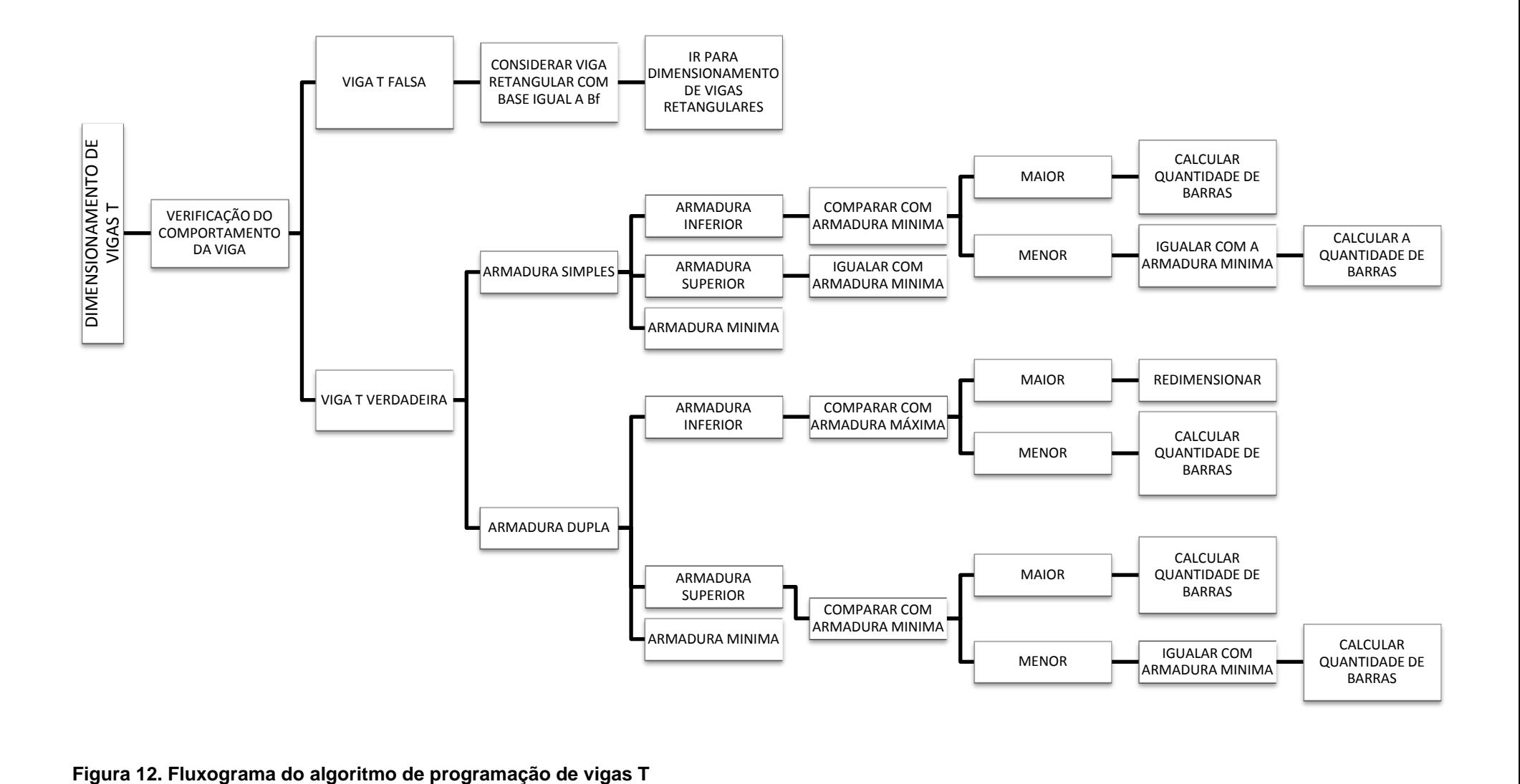

<span id="page-38-0"></span>

## <span id="page-39-1"></span>**4. APRESENTAÇÃO DO APLICATIVO**

O menu inicial do aplicativo (Figura 13) apresenta três botões. O primeiro botão (Dimensionar Viga Retangular) levará o usuário a uma tela para indicar as dimensões da viga retangular. O segundo botão (Dimensionar Viga T) levará o usuário a uma tela para indicar as dimensões da viga T. O terceiro botão levará o usuário a uma tela com os procedimentos adotados para a elaboração do roteiro de cálculo e com informações do desenvolvedor do aplicativo.

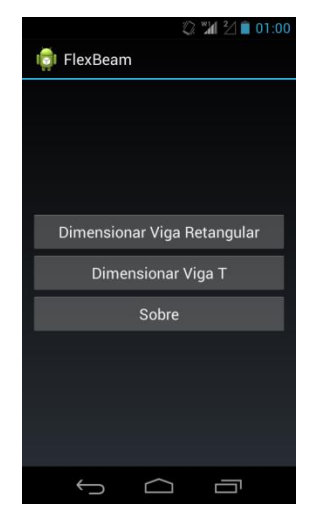

#### <span id="page-39-0"></span>**Figura 13. Menu Inicial do Aplicativo**

A tela de entrada das dimensões da viga (Figura 14) apresenta uma imagem que define ao usuário como preencher as entradas dos dados referentes às dimensões da viga e campos a serem preenchidos de forma numérica com a unidade indicada no campo a ser alterado. Ela também apresenta um botão (Solicitações da Viga) que levará o usuário a próxima tela. Note que o separador decimal para aplicativos Android é o ponto.

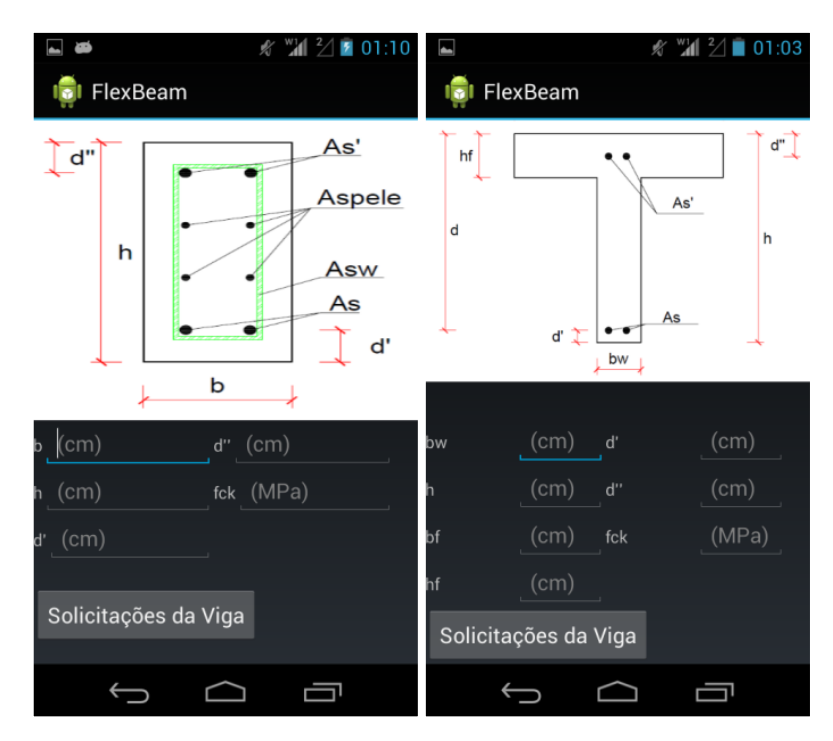

<span id="page-40-0"></span>**Figura 14. Tela de entrada das dimensões da viga (a) viga retangular (b) viga T**

A Tela de entrada das Forças solicitantes da viga retangular (Figura 15a) apresenta duas entradas de dados, uma referente ao Momento Fletor e outra referente à Força Cortante, que serão utilizadas para a realização dos cálculos das armaduras na viga com os dados inseridos anteriormente. Já a entrada das Forças solicitantes da viga retangular (Figura 15b) apresenta somente uma entrada de dados, que é referente ao Momento Fletor, devido a viga se comportar igual a uma viga retangular em relação a resistência a Força Cortante. Além disso ambas as telas apresentam um botão (Calcular Viga) que levará o usuário a tela de saída dos dados.

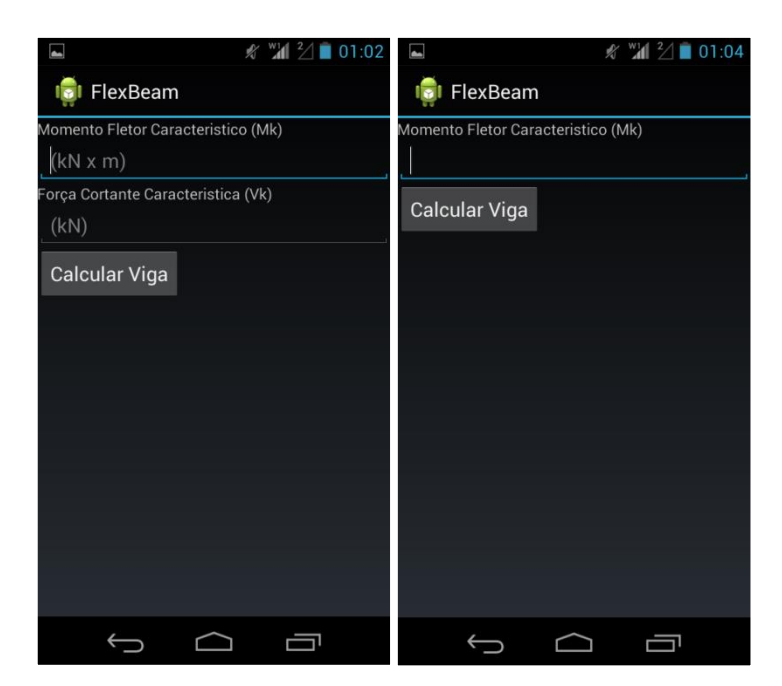

**Figura 15. Tela de entrada das Forças solicitantes (a) viga retangular (b) viga T**

<span id="page-41-0"></span>A tela de saída dos dados (Figura 16) apresenta dois botões, o primeiro "Calcular Armaduras de Flexão" levará o usuário a tela da saída dos dados das armaduras de flexão, já o segundo "Calcular Estribos" apresentará a tela da saída dos dados da armadura transversal.

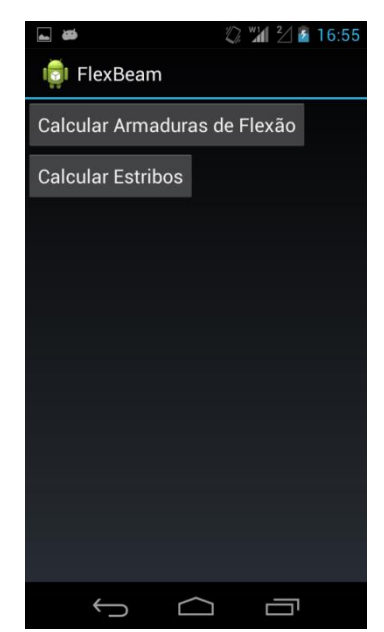

#### <span id="page-41-1"></span>**Figura 16. Tela de Saída dos dados**

A tela de saída dos dados da armadura de flexão (Figura 17) apresenta um campo principal aonde é indicada a situação de solicitação presente na viga, ou seja, esse campo indica se a viga resistirá às solicitações e se será necessária à

utilização de armadura dupla. Ela também apresenta o valor calculado das áreas das armaduras de flexão da viga. Além disso, essa tela apresenta botões (Opções de armadura) que levam ao usuário a tela Opções de Armadura de Flexão.

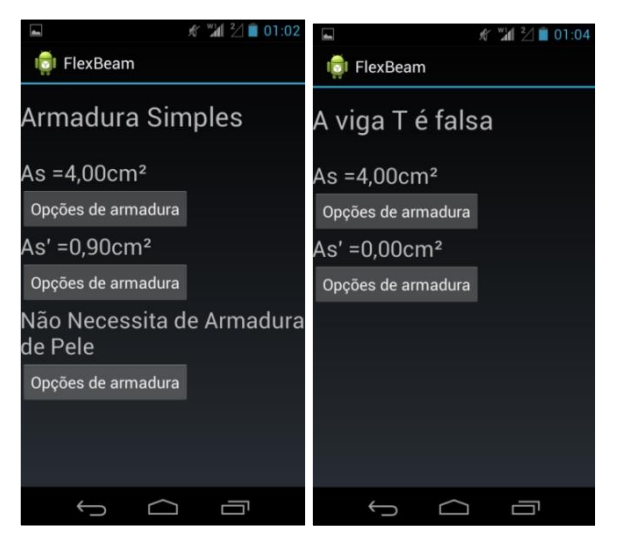

**Figura 17. Tela de Saída dos dados da armadura de flexão (a)Viga Retangular (b)Viga T**

<span id="page-42-0"></span>A tela de Opções de Armadura de Flexão (Figura 18) apresenta uma tabela que indica a quantidade de barras de aço necessária para cada diâmetro comercial que possa ser utilizado na viga calculada. A tabela será calculada de acordo com o botão clicado na tela anterior.

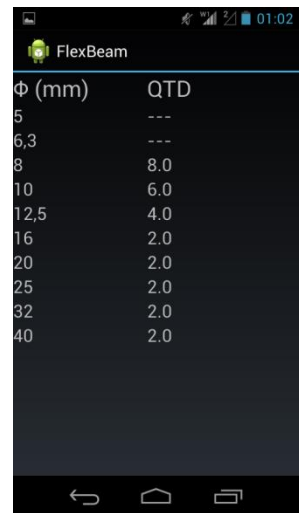

#### <span id="page-42-1"></span>**Figura 18. Tela de Opções de Armadura de Flexão**

A tela de saída dos dados da armadura transversal ou estribos (Figura 19) apresenta o valor calculado de aço para que a viga resista às solicitações. Ela também apresenta um botão que levam o usuário à tela opções de armadura transversal.

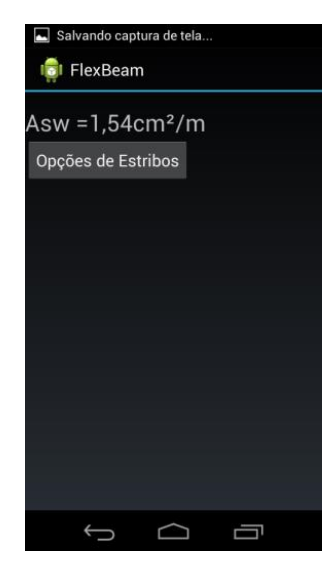

#### <span id="page-43-0"></span>**Figura 19. Tela de Saída dos dados da armadura transversal**

A tela de opções da armadura transversal (Figura 20) apresenta o numero de ramos que a armadura transversal deverá possuir e o espaçamento longitudinal que um estribo deverá possuir do outro.

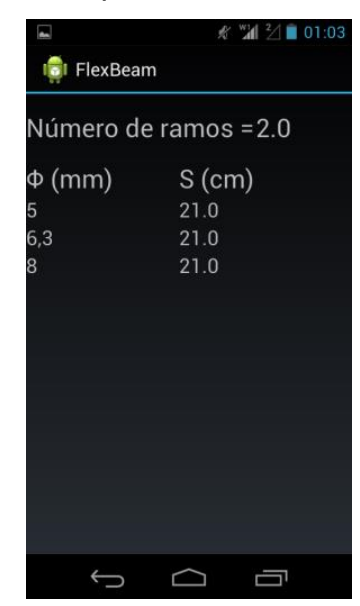

**Figura 20. Tela de Opções de Armadura Transversal**

## <span id="page-43-2"></span><span id="page-43-1"></span>**4.1. Exemplos de utilização do aplicativo**

## <span id="page-43-3"></span>**4.1.1. Exemplo de dimensionamento de uma viga retangular utilizando o aplicativo FlexBeam.**

Calcular a armadura necessária para que uma viga com seção retangular resista às solicitações. Dados:

- $\bullet$  Base da Viga = 15 cm;
- $\bullet$  Altura da Viga = 40 cm;
- Cobrimento  $= 2.5$  cm;
- Momento Fletor Caracteristico (Mk) = 50 kN.m;
- Força Cortante Caracteristica  $(Fk) = 80$  kN;
- Barras Longitudinais Inferiores com Φ=10mm;
- Barras Longitudinais Superiores com Φ=8mm;
- Barras Transversais com Φ=5mm;
- Resistência Característica do Concreto (fck) = 25 MPa;

Na tela inicial do aplicativo deverá ser clicado no botão dimensionar viga retangular, após isso deverá ser inserido os dados da seguinte maneira:

- No campo b deverá ser inserido o valor 15, pois a base da viga é de 15 cm;
- No campo h deverá ser inserido o valor 40, pois a altura da viga é de 40 cm;
- No campo d' deverá ser inserido o valor de 3.5, pois o valor d' é igual a soma do cobrimento com o diâmetro do estribo mais a metade do diâmetro da armadura de flexão inferior, portanto d' = 2,5 + 0,5 + (1,0 / 2) = 3,5 cm;
- No campo d'' deverá ser inserido o valor de 3.4, pois o valor d'' é igual a soma do cobrimento com o diâmetro do estribo mais a metade do diâmetro da armadura de flexão superior, portanto d'' = 2,5 + 0,5 + (0,8 / 2) = 3,4 cm;
- No campo fck deverá ser inserido o valor 25, pois o concreto utilizado na viga é de 25 MPa;

Dessa maneira a tela do aplicativo deverá estar igual à Figura 21. Após isso deverá ser clicado no botão "Solicitações da Viga".

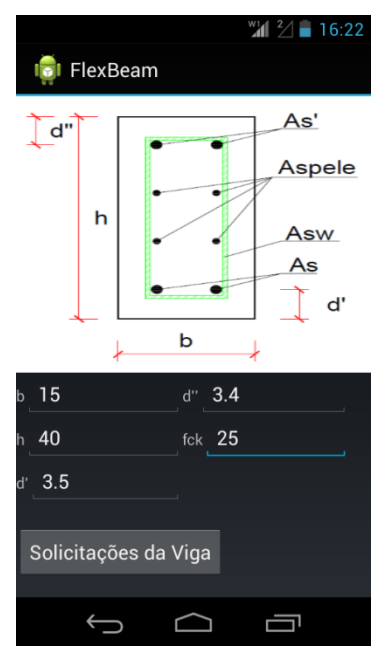

#### <span id="page-45-0"></span>**Figura 21. Entrada das dimensões da viga do Exemplo 1**

Após isso no campo Momento Fletor Característico (Mk) deverá ser adicionado o valor 50, e no campo Força Cortante Característica (Fk) deverá ser adicionado o valor 40, pois os valores já estão de acordo com as unidades mencionadas no aplicativo. A tela do aplicativo deve estar igual a da Figura 22, após isso clicar no botão "Calcular Viga" para ir a próxima tela e clicar no botão "Calcular Armadura de Flexão".

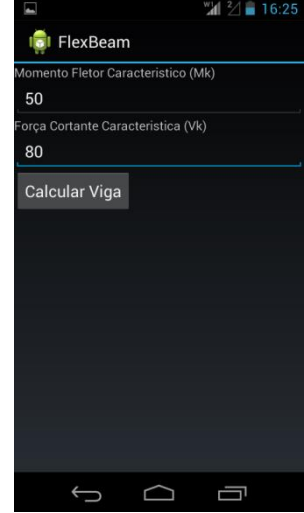

#### <span id="page-45-1"></span>**Figura 22. Entrada das forças solicitantes do Exemplo 1**

Após isso será exibida a tela de saída dos dados das armaduras de flexão (Figura 23), que mostrará a situação da armadura (nesse caso armadura simples) com os valores calculados da armadura inferior e da armadura superior, pois nessa viga não é necessária à utilização de armadura de pele. Após isso poderá ser clicado no botão opções de armadura referente a armadura principal da viga (As) para verificar o número de barras inferiores necessárias.

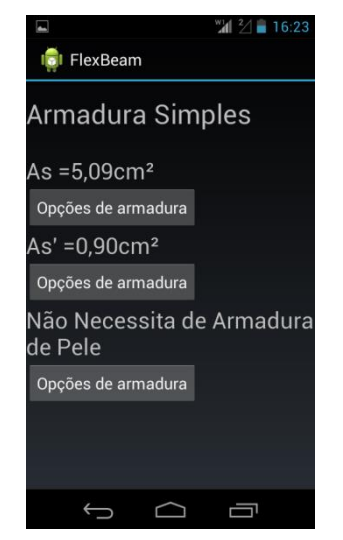

**Figura 23. Tela de saída dos dados das armaduras de flexão do Exemplo 1**

<span id="page-46-0"></span>Após isso o aplicativo mostrará uma tabela com as opções de armadura (Figura 24) com diâmetros comerciais que poderá ser utilizado para que a viga possua o mínimo de aço calculado. Note que a viga deverá possuir sete barras com diâmetro de 10 mm.

| 3                 | $^{10}$ $^{2}/$ 16:24 |
|-------------------|-----------------------|
| <b>C</b> FlexBeam |                       |
| $\Phi$ (mm)       | QTD                   |
| 5                 |                       |
| 6,3               |                       |
| 8                 | 11.0                  |
| 10                | 7.0                   |
| 12,5              | 5.0                   |
| 16                | 3.0                   |
| 20                | 2.0                   |
| 25                | 2.0                   |
| 32                | 2.0                   |
| 40                | 2.0                   |
|                   |                       |
|                   |                       |
|                   |                       |
|                   |                       |
|                   |                       |
|                   |                       |

<span id="page-46-1"></span>**Figura 24. Opções de armadura principal da viga do Exemplo 1**

Para serem verificadas as opções de armadura superior (Figura 25) deverá ser apertado o botão "voltar" e em seguida apertar o botão "opções de armadura" referente à armadura superior da viga (As').

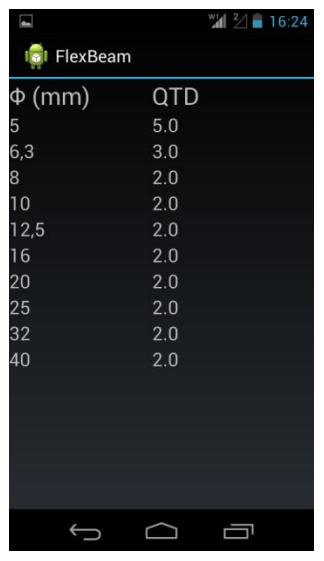

#### <span id="page-47-0"></span>**Figura 25. Opções de armadura superior da viga do Exemplo 1**

Para verificar a armadura transversal da viga deverá ser apertado o botão "voltar" até que o aplicativo retorne a tela de saída dos dados, após isso deverá ser clicado no botão "Calcular Estribos" e será apresentada a tela de saída dos dados da armadura transversal (Figura 26).

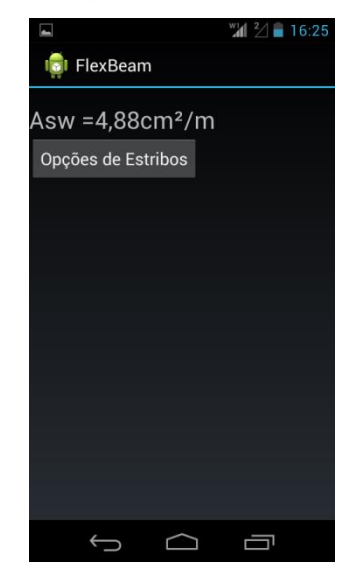

#### <span id="page-47-1"></span>**Figura 26. Tela de saída dos dados da armadura transversal do Exemplo 1**

Ao clicar no botão "opções de estribos" será exibido na tela as opções de Armadura Transversal (Figura 27). Note que deverá ser utilizado um estribo com diâmetro de 5 mm de dois ramos a cada 8 cm.

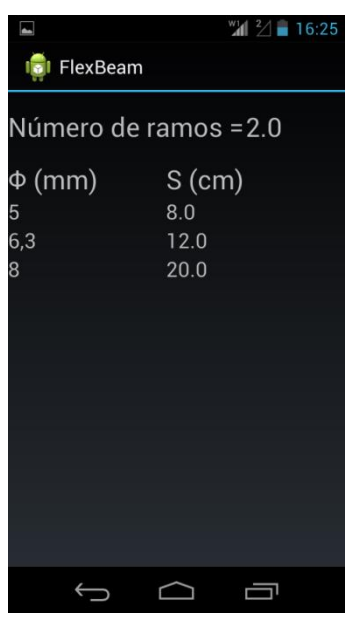

<span id="page-48-0"></span>**Figura 27. Opções de armadura transversal do Exemplo 1**

## <span id="page-48-1"></span>**4.1.2. Exemplo de dimensionamento de uma viga T utilizando o aplicativo FlexBeam.**

Calcular a armadura necessária para que uma viga com seção T resista às solicitações. Dados:

- $\bullet$  Base da Alma (bw) = 12 cm;
- $\bullet$  Altura da Viga (h) = 40 cm;
- $\bullet$  Base da Aba (bf) = 30 cm;
- $\bullet$  Altura da Aba (hf) = 12 cm;
- Distância da base da viga ao CG da armadura inferior (d') = 4 cm;
- $\bullet$  Distância do topo da viga ao CG da armadura superior (d") = 3,5 cm;
- Resistência Característica do Concreto (fck) = 25 MPa;
- Momento Fletor Característico (Mk) = 150 kN.m;

Primeiramente deve-se apertar o botão "Dimensionar Viga T" no menu inicial do aplicativo, após isso deverá ser inserido os dados, de forma que o a tela de entrada de dados do aplicativo fique igual Figura 28.

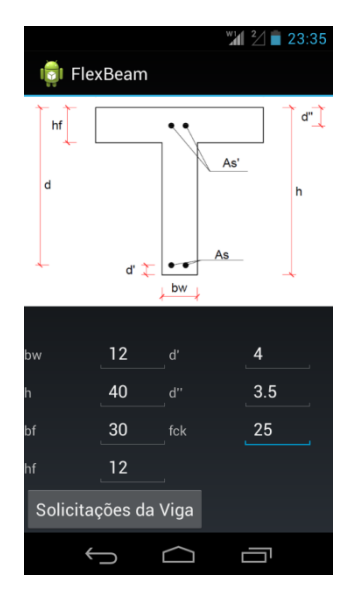

#### <span id="page-49-0"></span>**Figura 28. Tela de entrada de dados das dimensões da viga do Exemplo 2**

Após isso deve-se clicar no botão "Solicitações da Viga" e inserir o dado referente ao momento fletor característico atuante na viga conforme a Figura 29.

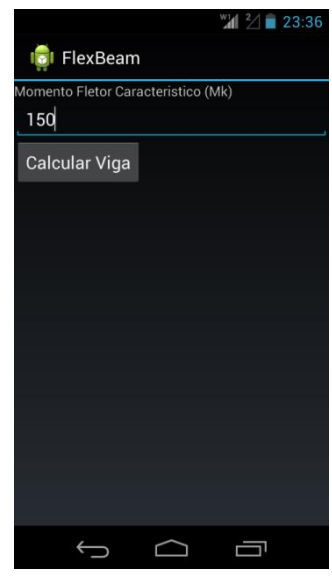

#### <span id="page-49-1"></span>**Figura 29. Tela de Entrada das forças solicitantes do Exemplo 2**

Após isso deverá ser clicado no botão "Calcular Viga" e será apresentada a tela de saída dos dados das armaduras de flexão (Figura 30).

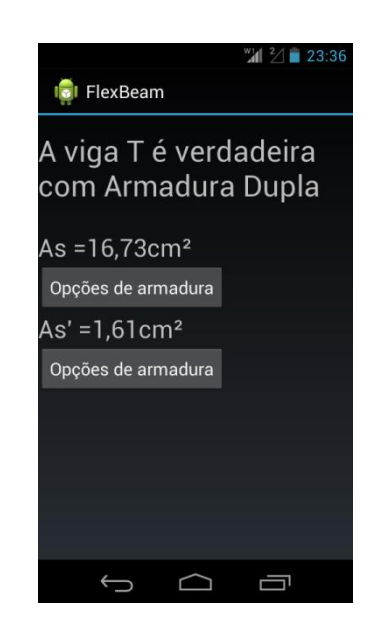

#### <span id="page-50-0"></span>**Figura 30. Tela de saída dos dados das armaduras de flexão do Exemplo 2**

Após isso deve-se clicar no botão "Opções de Armadura" referente a armadura de flexão inferior (As) que será apresentada opções de como atingir a área de aço mínima calculada com barras comercias (Figura 31).

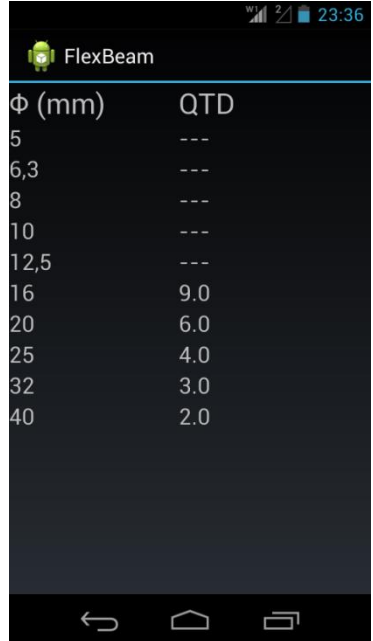

#### <span id="page-50-1"></span>**Figura 31. Tela de opções de armadura da armadura inferior do Exemplo 2**

Após isso deve-se apertar o botão "voltar" e em seguida o botão "Opções de Armadura" referente a armadura de flexão superior (As') que será apresentada opções de como atingir a área de aço mínima calculada com barras comercias (Figura 32).

|                 |     | $^{10}$ $^{2}/$ $\blacksquare$ 23:37 |
|-----------------|-----|--------------------------------------|
| <b>FlexBeam</b> |     |                                      |
| $\Phi$ (mm)     | QTD |                                      |
| 5               | 9.0 |                                      |
| 6,3             | 6.0 |                                      |
| 8               | 4.0 |                                      |
| 10              | 3.0 |                                      |
| 12,5            | 2.0 |                                      |
| 16              | 2.0 |                                      |
| 20              | 2.0 |                                      |
| 25              | 2.0 |                                      |
| 32              | 2.0 |                                      |
| 40              | 2.0 |                                      |
|                 |     |                                      |
|                 |     |                                      |
|                 |     |                                      |
|                 |     |                                      |
|                 |     |                                      |
|                 |     |                                      |
|                 |     |                                      |

<span id="page-51-0"></span>**Figura 32. Tela de opções de armadura da armadura superior do Exemplo 2**

## <span id="page-52-1"></span>**5. RESULTADOS E DISCUSSÃO**

Para a validação dos resultados do software, foram comparados os resultados do software demonstrados nos exemplos, com os resultados calculados através de cálculo manual e através do programa vigaflex (Quadro 6). **Quadro 6. Comparação dos resultados do aplicativo com o cálculo manual e com o software vigaflex**

<span id="page-52-0"></span>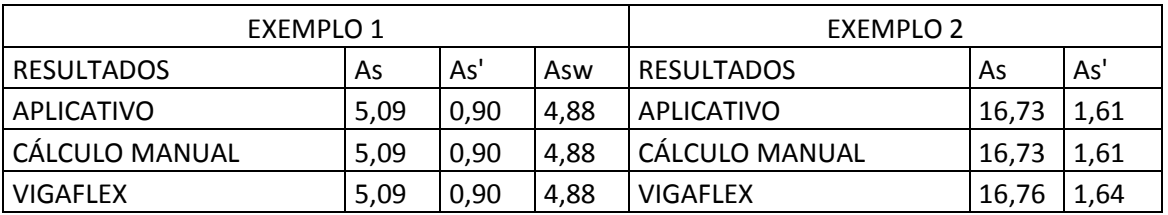

Os resultados do aplicativo foram iguais aos realizados manualmente nos dois exemplos, demonstrando assim que o aplicativo está calculando os resultados da maneira correta, porém se compararmos os resultados do aplicativo com os resultados apresentados do vigaflex nota-se uma pequena diferença no exemplo 2 devido ao modelo de cálculo ser diferente.

## <span id="page-53-0"></span>**6. CONSIDERAÇÕES FINAIS**

A realização deste trabalho propiciou uma iniciação em programação para dispositivos móveis e permitiu a aprendizagem da linguagem de programação Java que atualmente é uma das mais utilizadas do mundo.

Notou-se que o aplicativo desenvolvido apresentou resultados válidos, comprovando a hipótese, podendo assim ser utilizado para fins profissionais nas áreas de arquitetura e engenharia civil.

Ele também poderá ser utilizado para fins de aprendizagem, pois mostrou ser uma ferramenta de fácil manuseio.

Para trabalhos futuros, dentro deste escopo uma possibilidade de ampliação e melhoria do aplicativo, seria calcular as forças solicitantes máximas da viga, através das cargas atuantes, diminuindo mais uma etapa do processo de dimensionamento feito por meio de cálculos manuais.

## <span id="page-54-0"></span>**6. REFERÊNCIAS BIBLIOGRÁFICAS**

ARAÚJO, M. J.; 2014. **Curso de Concreto Armado Vol. 1, 4ª Edição.** Editora Dunas.

CARVALHO, R. C. **Cálculo e Detalhamento de Estruturas Usuais de Concreto Armado: Segundo a NBR 6118:2003. 3ª Edição**. São Carlos. EdUFSCar.

CUNHA, Y. M.; 2009. **Automatização da verificação de seções de concreto armado submetidas à flexão composta oblíqua.** Universidade Federal do Rio de Janeiro.

FREITAS, L. M.; 2012. **Android – Desenvolvendo aplicativos para dispositivos móveis.** Hachi Tecnologia.

FUSCO, P. B.; 1981. **Estruturas de Concreto: Solicitações Normais.** Editora Guanabara Dois.

KAEFER, Luís F.; 2000. **Desenvolvimento de uma ferramenta gráfica para analise de pórticos de concreto armado.** Escola Politécnica da Universidade Estadual de São Paulo.

LEGGERINI, M. R. C.; 2003. **Verificação do Estado Limite de Serviço de Abertura de Fissuras em Seções de Concreto Armado Submetida à Flexão Simples**. Universidade Federal do Rio Grande do Sul.

NBR 6118 "Projeto de Estruturas de Concreto – Procedimento"; 2014. Associação Brasileira de Normas Técnicas.

NBR 6120 "Cargas para o calculo de estruturas de edificações"; 2003. Associação Brasileira de Normas Técnicas.

NBR 8681 "Ações e segurança nas estruturas – Procedimento"; 2003. Associação Brasileira de Normas Técnicas.

NBR 8953 "Concreto para fins estruturais - Classificação pela massa específica, por grupos de resistência e consistência"; 2009. Associação Brasileira de Normas Técnicas.

PINHEIRO, L. M.; 2007. **Fundamentos do Concreto e Projeto de Edifícios**. Escola de Engenharia de São Carlos, Departamento de Engenharia de Estruturas.

ROCHA, A. M.; 1982. **Novo Curso Prático de Concreto Armado**. Editora Científica.

SANTOS, L. M.; 1983. **Cálculo de Concreto Armado, segundo a nova NB1 e o CEB**. São Paulo, Ed LMS Ltda.